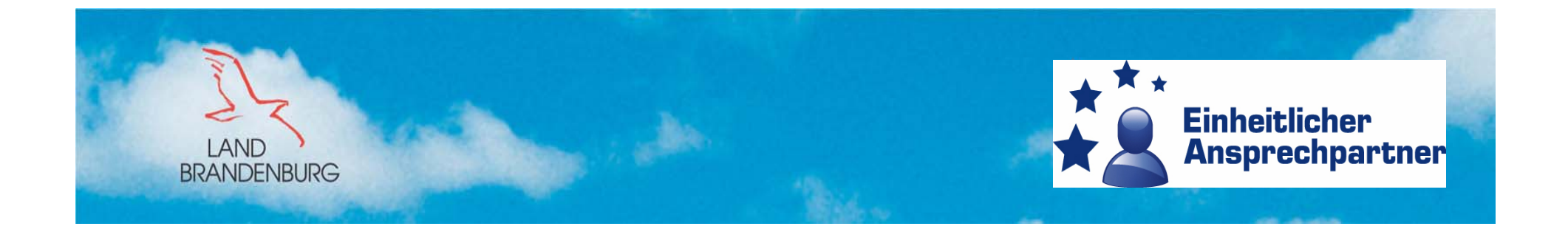

## **Schulung der zuständigen Behörden**

#### **zum Portal des Einheitlichen Ansprechpartners für das Land Brandenburg**

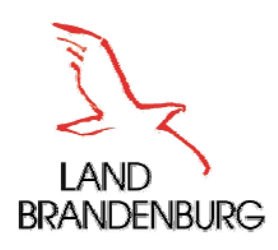

# Agenda

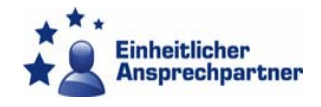

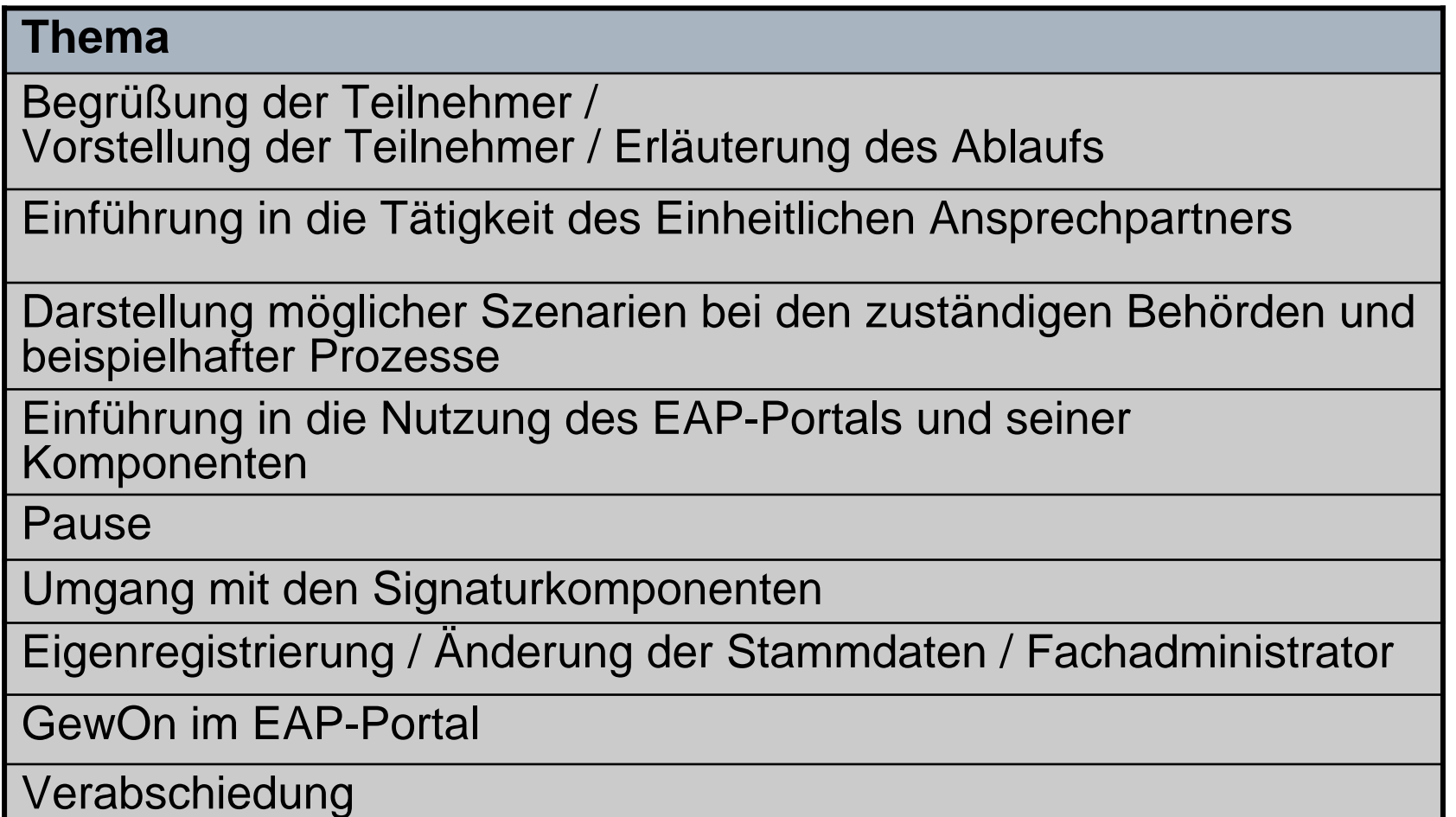

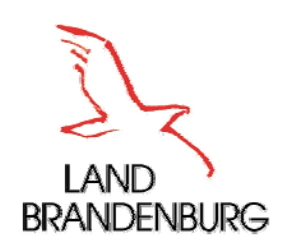

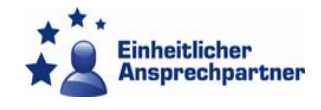

- $\blacksquare$  Einheitlicher Ansprechpartner (EAP)
	- Aufgaben des EAP
	- Г **· Überblick EAPBbg**
	- **Informationsbereitstellung**
	- **Beratungs- und Koordinationsfunktion**
- **Example Behörde (ZB)** 
	- **Definition**
	- Aufgaben
	- Arten
- **Dienstleister (DL)** 
	- **Definition**
	- **Wer kann EAP in Anspruch nehmen?**
- **Fristen und Gebühren**
- **EXTERGE AP, ZB, DL**

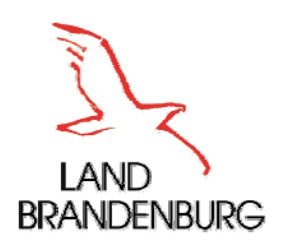

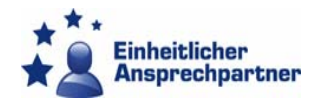

- EAP ist eine aufgrund Art. 6 Abs. 1 EG-DLRL zu errichtende einheitliche **Kontaktstelle** für die Dienstleistungserbringer über die
	- alle Verfahren und Formalitäten im Zusammenhang mit der Aufnahme und Ausübung einer Dienstleistungstätigkeit
	- sowie Informationsanfragen abgewickelt werden können.
- Freie Entscheidung der Mitgliedstaaten bzgl. der Organisation von EAP
- п In Deutschland liegt die Zuständigkeit für Einrichtung bei den Ländern

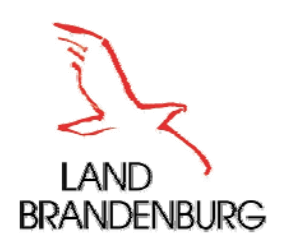

# ÜberblickEAP Brandenburg

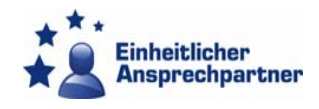

- П **Name:** Einheitlicher Ansprechpartner für das Land Brandenburg (EAPBbg)
- П Gesetzliche Grundlage: "Gesetz zur Einführung des<br>Einheitlichen Ansprechpartners für das Land Brandenburg und zur Änderung weiterer Vorschriften" vom 01.07.2009
- П **Organisationsform:** Nach § 13 LOG als Einrichtung im Geschäftsbereich des Ministers für Wirtschaft und Europaangelegenheiten
- **Sitz: Potsdam, Heinrich-Mann-Allee 107**
- Г **Arbeitsaufnahme:** 28.12.2009

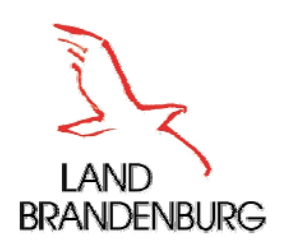

## EAP - FunktionenInformationsbereitstellung

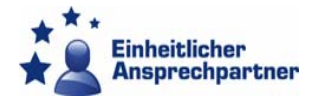

Bereitstellung von Informationen für den Dienstleistungs- erbringer und -empfänger (Art. 7 Abs. 1 EG-DLRL) über:

- п alle Anforderungen für die Aufnahme u. Ausübung der Tätigkeit
- п Kontaktdaten der zuständigen Behörden
- т Zugangsvoraussetzungen zu öffentlichen Registern u. Datenbanken
- т allgemein verfügbare Rechtsbehelfe
- т sonstige Verbände und Organisationen, die DL-Erbringer u. DL-Empfänger beraten u. unterstützen

Informationen sind in klarer, einfacher und unmissverständlicher Sprache, elektronisch leicht zugänglich, stets aktuell und so schnell wie möglich zu erteilen.

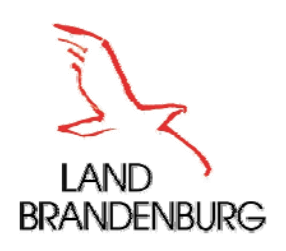

## EAP - FunktionenBeratung und Koordination

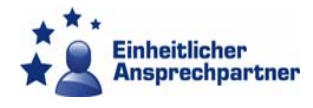

- п Beratung der DL-Erbringer hinsichtlich des Verfahrens und der rechtlichen Anforderungen für die Aufnahme und Ausübung der Dienstleistungstätigkeiten
- $\blacksquare$  Kontaktstelle zwischen DL-Erbringer und zuständigen Behörden
	- Г Gegenseitiges Bereitstellen von Informationen über Kontakte mit dem DL-Erbringer und den Verfahrensstand
	- Г Entgegennahme und ggf. Weiterleitung der gesamten Verfahrenskorrespondenz (in Richtung der zuständigen Behörden und des DL-Erbringers)
	- Г Erreichbarkeit bei Rückfragen über das Internet
	- п Beachtung des Zügigkeitsgebots

#### **Unterstützung des DL-Erbringers Weiterleitung an und Rückkopplung mit den zuständigen Behörden**

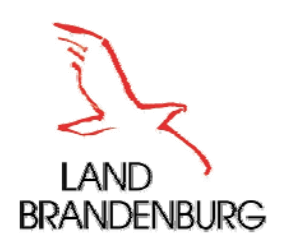

## Zuständige Behörde (ZB) **Definition**

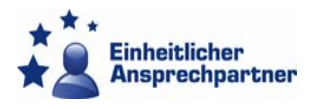

- Τ gem. Art. 4 Nr. 9 EG-DLRL jede Stelle oder Behörde, die in einem Mitgliedstaat eine Kontroll- und Regulierungsfunktion für Dienstleistungstätigkeiten innehat
- Alle Stellen, Einrichtungen und Vereinigungen, die an einem Verfahren zur Aufnahme, Ausübung und Beendigung einer Dienstleistungstätigkeit regelnd beteiligt sind
- **Fachliche Bearbeitung der Anträge des DL und Bescheiderteilung verbleibt bei den zuständigen Behörden**

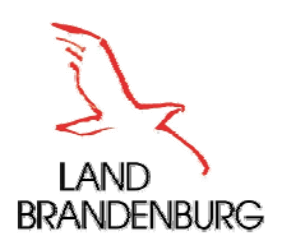

## ZB - Aufgaben

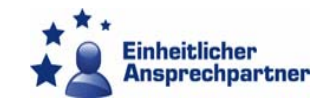

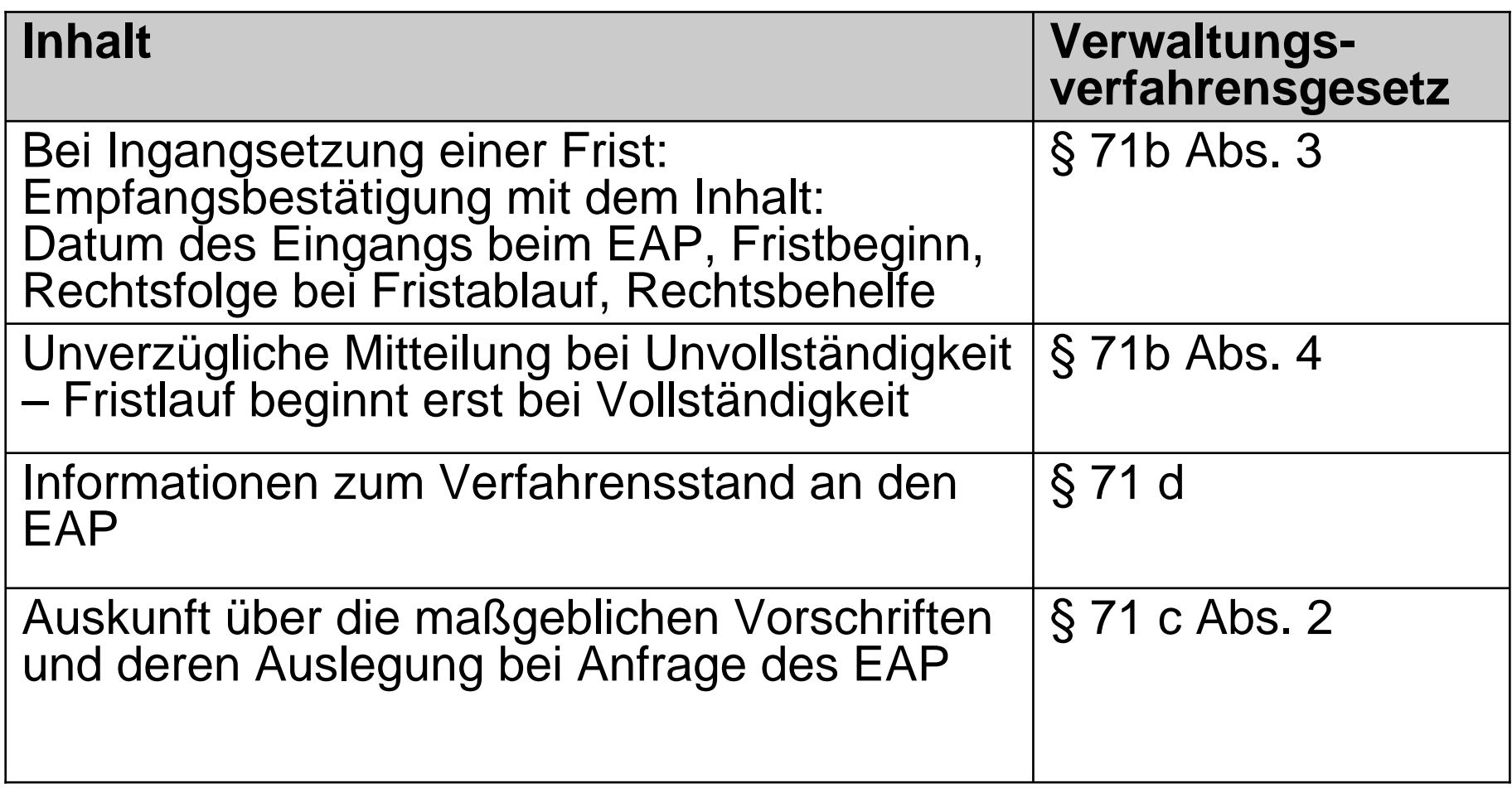

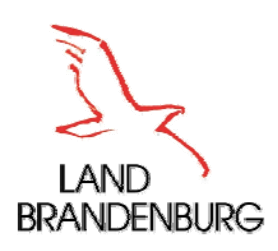

#### ZB - Beispiele

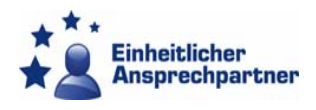

#### **Kommunen**

**Drdnungsbehörden:** 

Gewerbe- und Gaststättenangelegenheiten, Anzeige der Kampfmittelsuche

- **Kammern** 
	- **IHK**
	- HWK
	- Rechtsanwaltskammer, Steuerberaterkammer
- **Land** 
	- **Landesumweltamt**
- **Bund** 
	- **Bundesamt für Wirtschaft und Ausfuhrkontrolle**

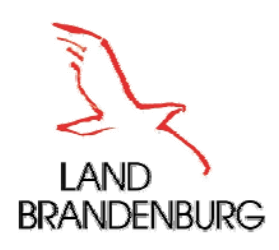

## Dienstleister (DL) **Definition**

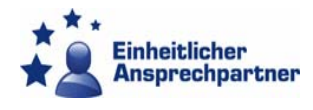

#### gem. Art. 4 Nr. 2 EG-DLRL

- jede **natürliche Person**, die die Staatsangehörigkeit eines Mitgliedstaats besitzt, und
- jede in einem Mitgliedstaat niedergelassene **juristische Person** im Sinne des Art. 48 des EG-Vertrags,

die eine Dienstleistung anbietet oder erbringt

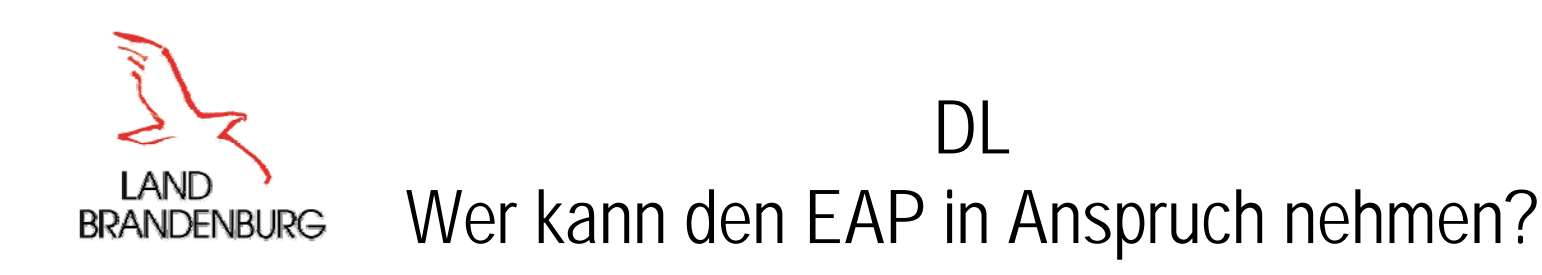

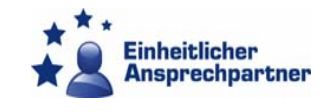

#### **Herkunft**

- Deutschland
- Alle EU-Mitgliedstaaten
- EWR Länder (Norwegen, Island, Liechtenstein)

#### **Fätigkeiten – Beispiele:**

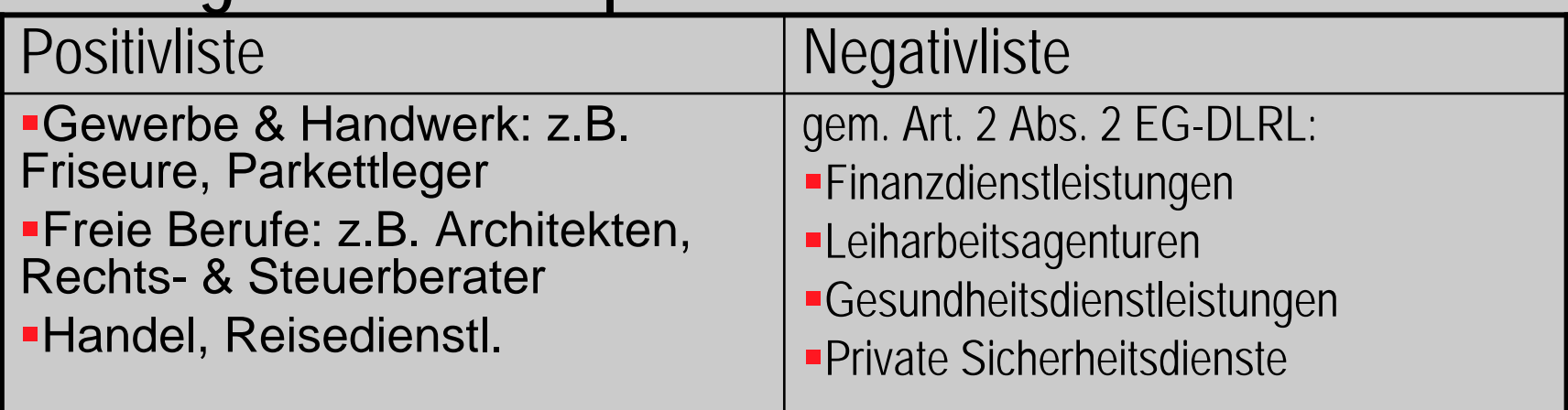

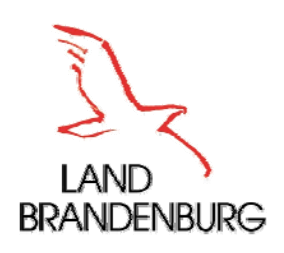

#### Fristen und Gebühren

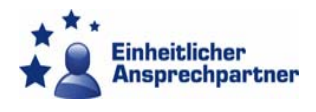

#### п **Fristen**

Г **Eingangsfiktion - § 71b Abs. 2 VwVfG** 

Anträge und Unterlagen gelten am 3. Tag nach Eingang beim EAP als bei der zuständigen Behörde eingegangen

Г **EXAMENT CONTROLLET CONTROLLET S 42a VwVfG** 

beantragte Genehmigung gilt nach Ablauf einer für die Entscheidung festgelegten Frist (§ 1 VwVfGBbg i. V. m. § 42a Abs. 2 VwVfG – **3 Monate**) als erteilt, wenn durch Rechtsvorschrift vorgesehen und der Antrag hinreichend bestimmt

#### $\blacksquare$ **Gebühren**

- Г ■ Kostendeckungsprinzip - § 4 S. 2 GebGBbg
- Г ■ Die Gebührenschuld entsteht erst mit Beendigung der Amtshandlung, § 10 Abs. 1 GebGBbg
- $\blacksquare$ ZB erheben ihre Gebühren eigenständig
- Г ■ EAP erhebt ebenfalls eigenständig Gebühren für seine Tätigkeit, § 7 BbgEAPG

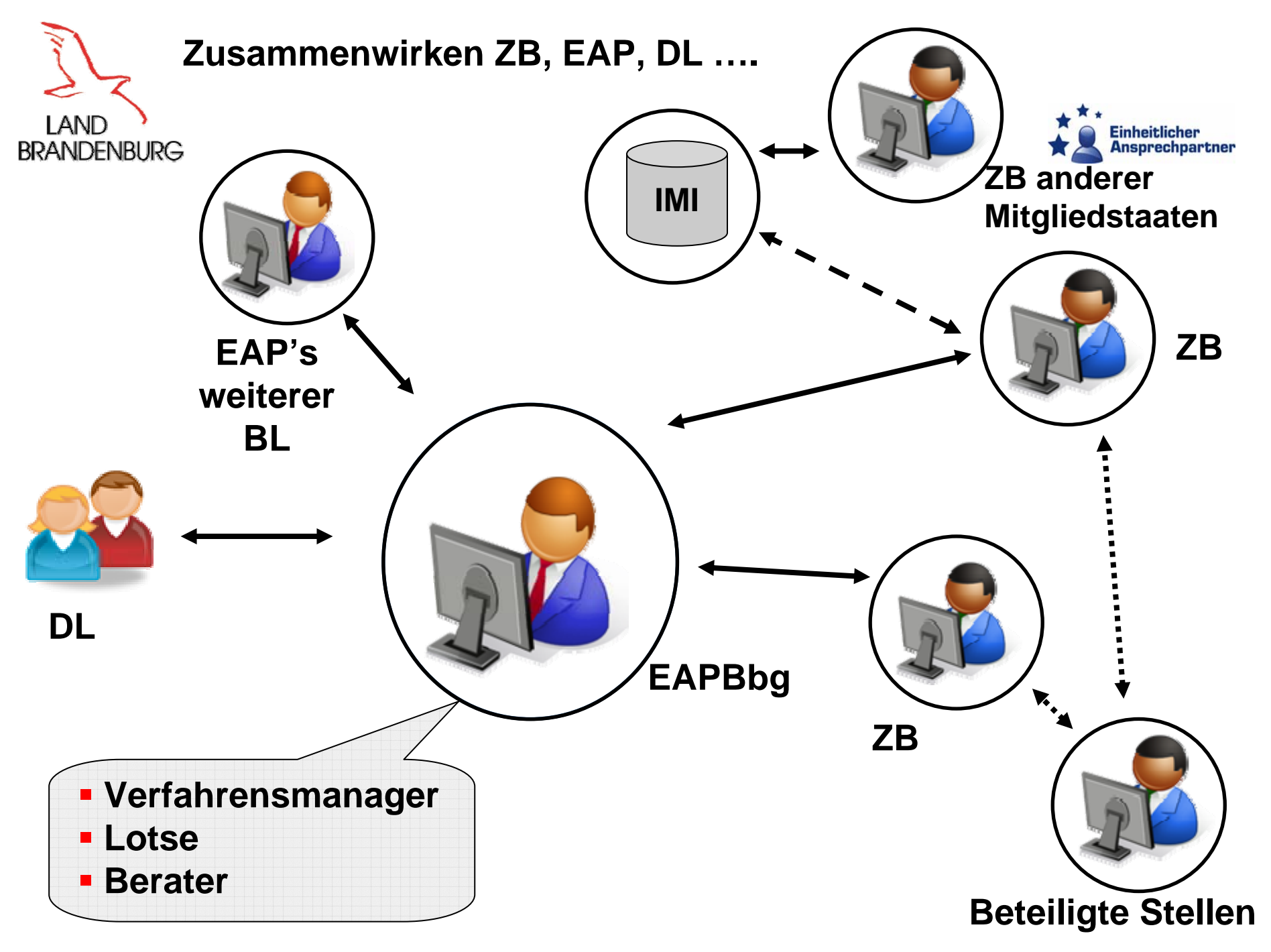

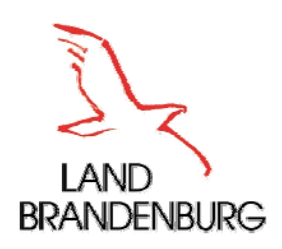

## Fragen?

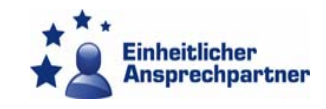

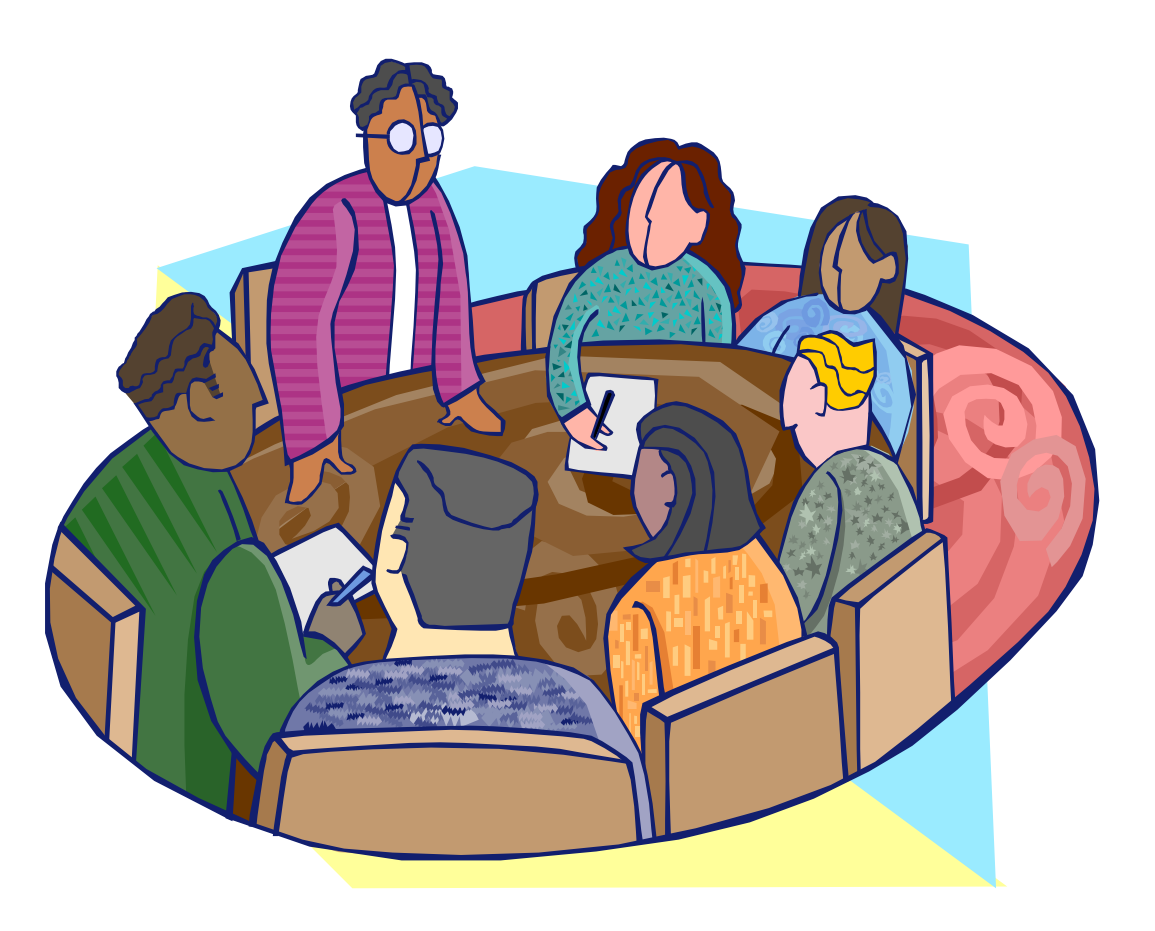

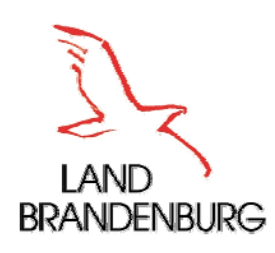

#### EAP-Portal

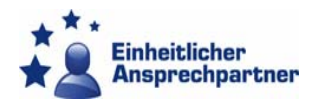

- **E.** Überblick und Verschiedene Sichten
- **Komponenten**
- **Informationssysteme**
- Fallmanagement
- **Organisatorische Anforderungen**
- **Elektronische Signatur**
- **Medienbrüche**
- **Technische Anforderungen**
- **Hinweise zur Handhabung**

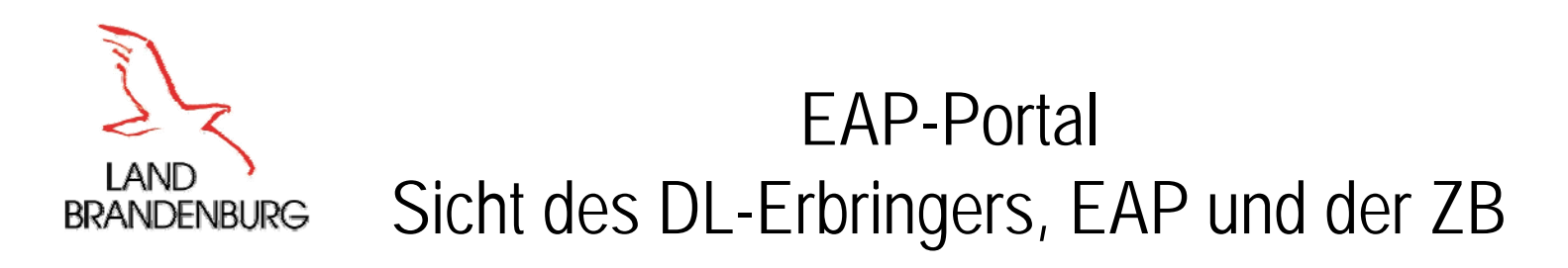

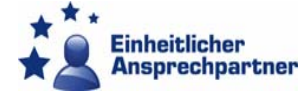

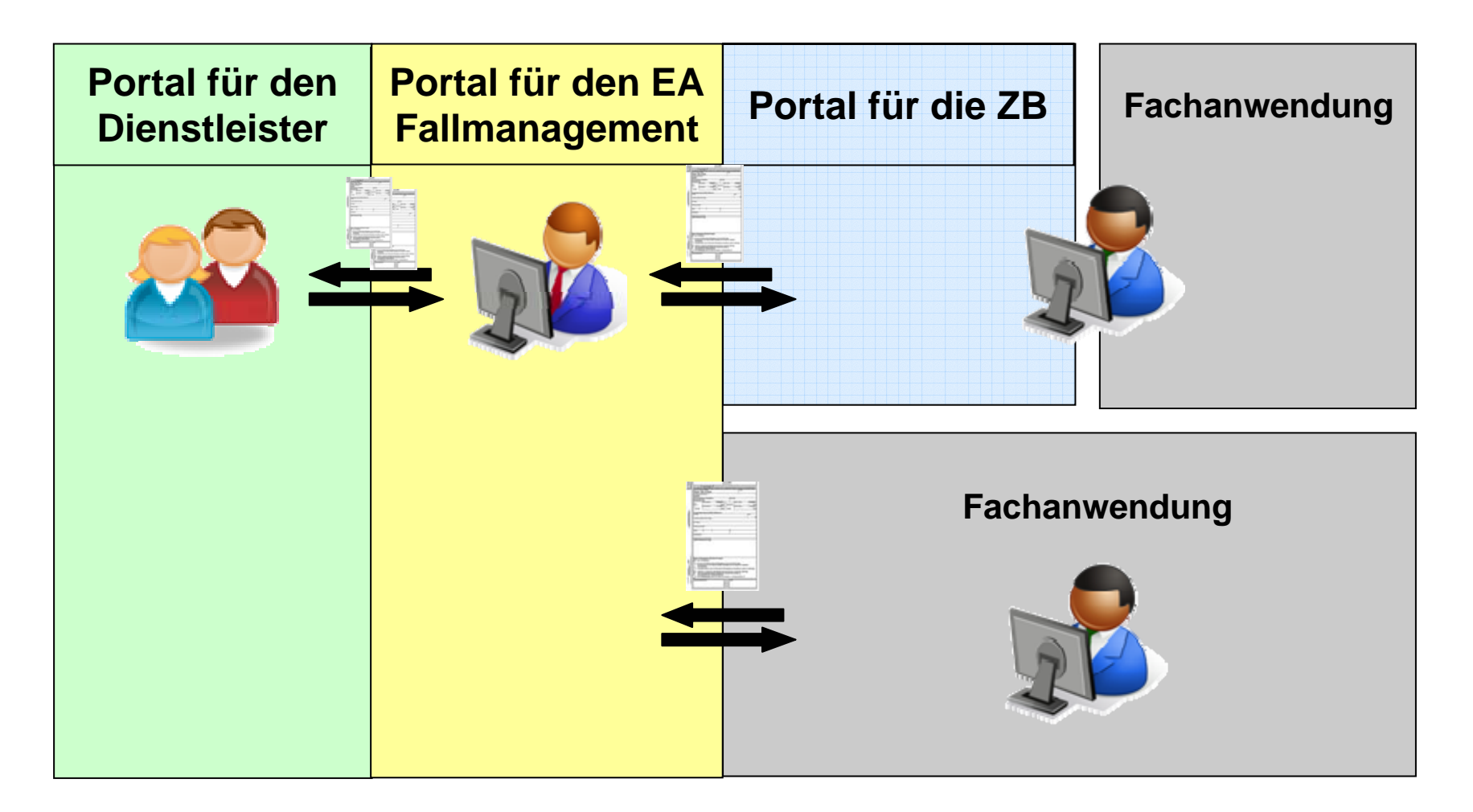

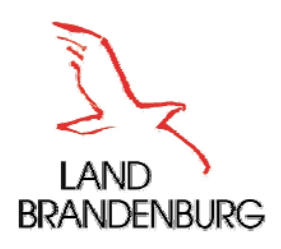

EAP-Portal Erste Ausbaustufe

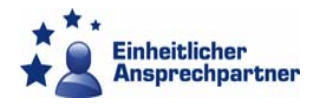

- **Umsetzung der Prozesse für Gründungen**
- **Example Behörden** 
	- **Kammern** 
		- IHK, HWK
	- π Städte, Gemeinden und Ämter
		- **Drdnungsbehörden** 
			- Gewerbeangelegenheiten
			- Gaststättenangelegenheiten
			- **-** Anzeige der Kampfmittelsuche
- Anbindung der Fachverfahren per manuellem Download aus den Fallakten

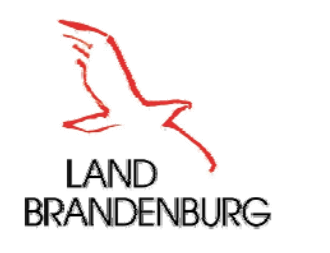

## EAP-Portal Komponenten

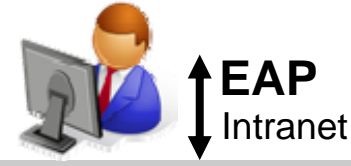

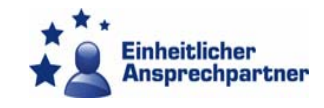

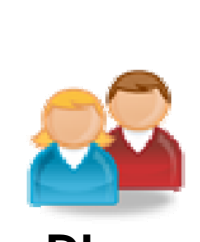

**DL** Internet

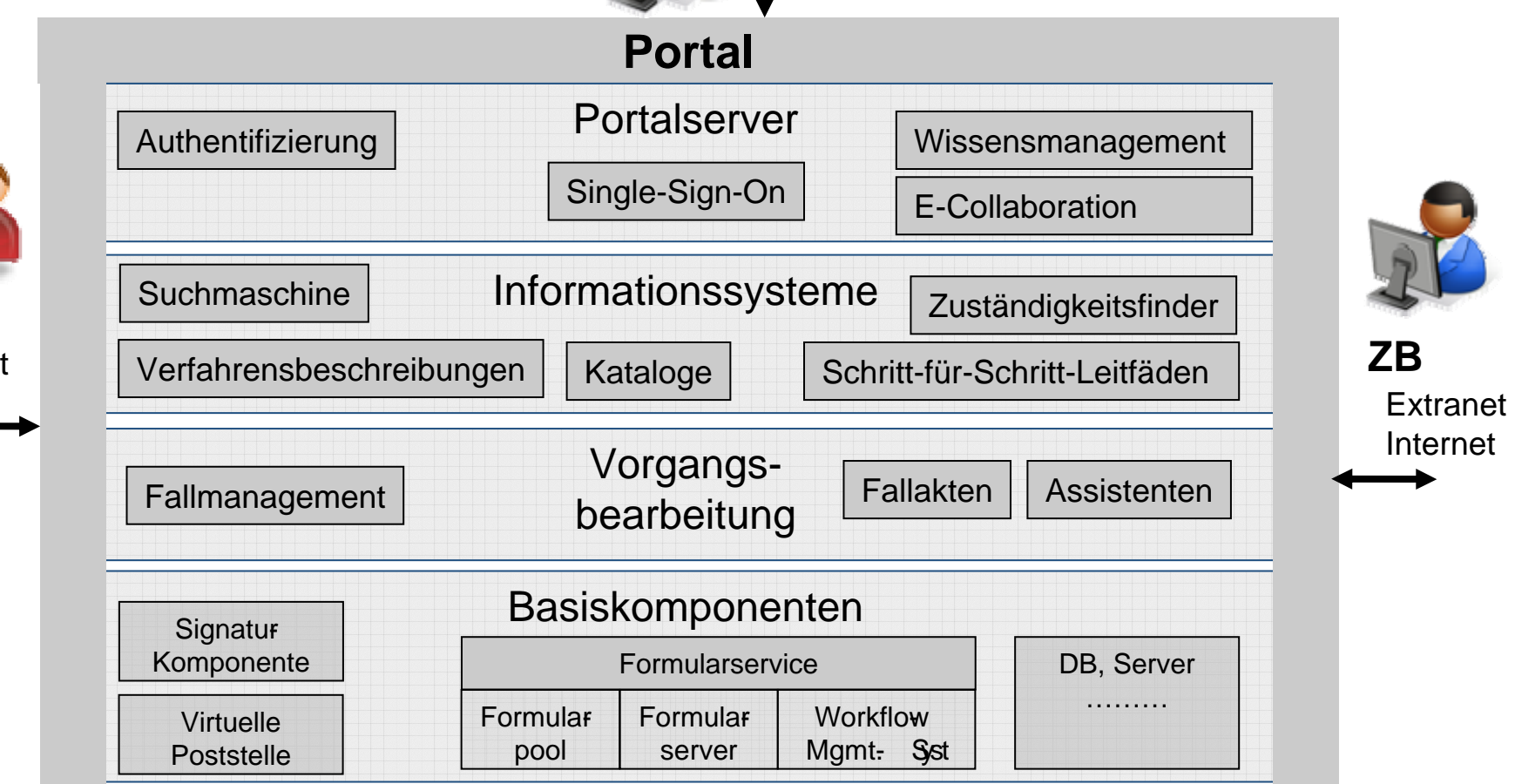

**01.03.2010**

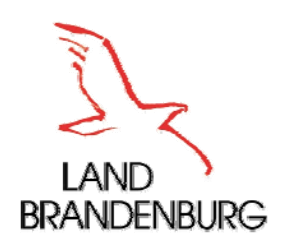

## EAP-Portal Zugang und Registrierung

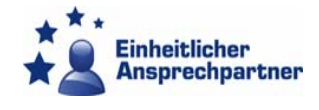

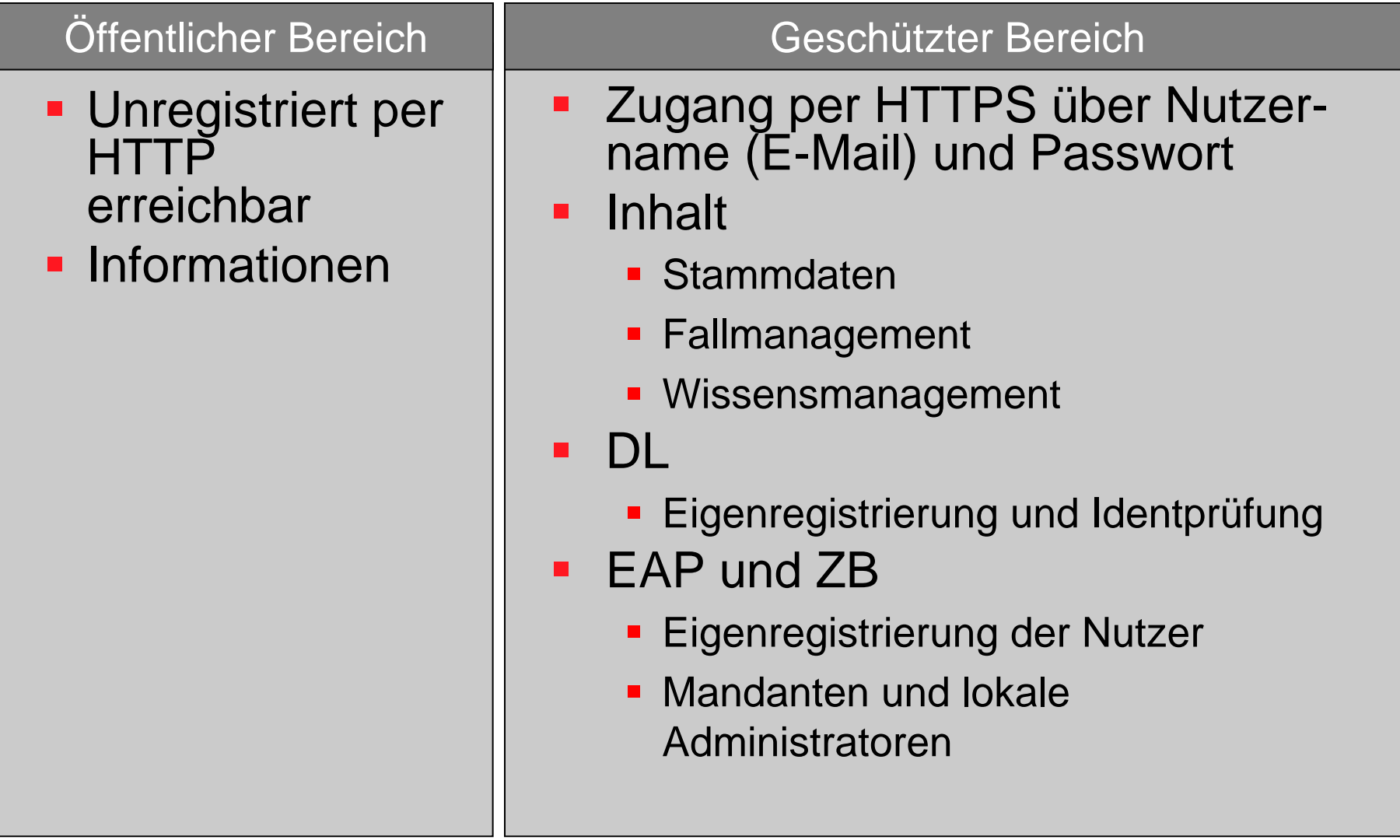

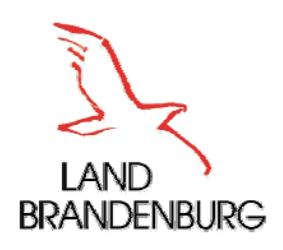

## EAP-Portal Öffentlicher Bereich

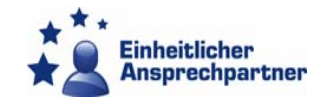

#### **Informationssysteme** beinhalten z.B.:

- Verfahrens- und Leistungsbeschreibungen
- **Kataloge: z.B. Rechtsformen, Tätigkeiten**
- **EXTE: 20 Zuständigkeitsfinder: Was und Wo?**
- Schritt-für-Schritt-Leitfaden (Persönliche Checkliste)
- **Häufige Fragen und Antworten**
- **Aktuelle Information zur EG-DLRL**
- **Rechtsbehelfe**
- Künftig: Mehrsprachigkeit für Teilbereiche (englisch und polnisch), aber Amtssprache bleibt deutsch
- Verlinkungen aus lokalen Portalen der ZB möglich

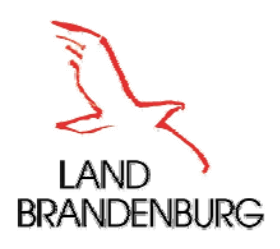

#### EAP-Portal Schritt-für-Schritt-Leitfaden

LAND<br>BRANDENBURG

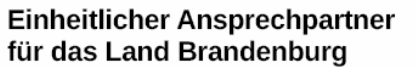

#### Checkliste für die Neugründung als Installateur

Wer eine Neugründung als Installateur durchführen möchte, muss eine Reihe von Anmeldeformalitäten und gesetzlichen Vorschriften beachten. Der Finheitliche Ansprechpartner für das Land Brandenburg möchte Ihnen einen Leitfaden an die Hand geben, um diese "bürokratischen Hürden" leicht zu erfüllen.

Die von Ihnen gewählte Tätigkeit betrifft den Bereich eines zulassungspflichtigen Handwerks. Für die Ausübung der Tätigkeit müssen Sie in die Handwerksrolle Ihrer örtlichen Handwerkskammer eingetragen sein. Neben der Eintragung in die Handwerksrolle müssen Sie Ihren Tätigkeitswunsch Ihrem örtlichen Gewerbeamt anzeigen. An Hand dieser Checkliste zeigen wir Ihnen, welche Unterlagen Sie für die Gewerbemeldung eines zulassungspflichtigen Handwerks einreichen müssen. Der zweite Teil der Liste (Zuständige Stellen und Dokumente) zeigt Ihnen, welche Stellen die Dokumente nach dem Finreichen erhalten und welche Dokumente Sie von diesen Stellen zurückerhalten.

Sie finden weiterführende Informationen zum Thema Installateur unter diesem Link.

#### Folgende Fragenstellungen haben Sie schon beantwortet:

- . Welche Qualifikation liegt vor? Ihre Beantwortung: Diplom aus EU-Mitgliedsstaat / EWR-Vertragsstaat oder Schweiz
- Welche Staatsangehörigkeit besitzen Sie? Ihre Beantwortung: Polnisch

#### Zusammenfassend benötigen Sie folgende Nachweise / Unterlagen:

- Antrag zur Ausnahmebewilligung Handwerksrolle
- Antrag zur Eintragung in die Handwerksrolle
- Antrag zur Gewerbeanzeige
- · Freizügigkeitserklärung
- Lichtbildausweis
- · Nachweis der Berufsausübung (auf Nachforderung)
- Nachweis der selbständigen Tätigkeit (auf Nachforderung)
- · Nachweis der Zuverlässigkeit (auf Nachforderung)
- · Qualifizierungsnachweis zur Ausnahmebewilligung
- Vollmacht (auf Nachforderung)

Alle weiteren Nachweise / Unterlagen werden nach Ihrem Einverständnis bzw. soweit gesetzlich angeordnet automatisch an die entsprechenden Stellen weitergeleitet.

Folgende "bürokratische Hürden" kann Ihnen der Einheitliche Ansprechpartner abnehmen:

Überblick für den DL-Erbringer, was ihn im Falle eines Echtantrags erwarten würde (PDF-Dokument zum Ausdrucken und lokal Speichern)

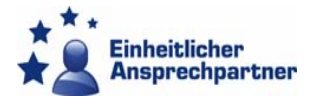

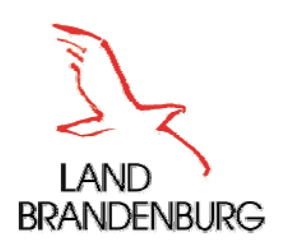

EAP-Portal Geschützter Bereich

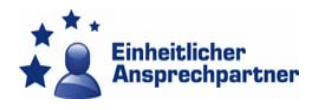

#### **Fallmanagement**: Vordefinierte Prozesse

- Π Initiatoren sind DL
- Abhängig von Tätigkeit, Rechtsform
- Auswahl der Art des Prozesses über Assistenten
- **Ein- und Ausgangsdokumente prozessbezogen**
- **EAP nur formale Prüfung**
- ZB erhalten alle zur Bearbeitung notwendigen Dokumente
- **Automatische Prozessweiterleitung**
- E-Mail über den Prozessfortschritt an alle Beteiligten

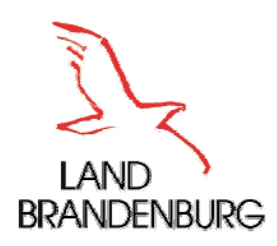

## Prinzipdarstellung "Prozess Maklererlaubnis"

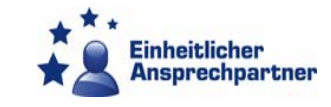

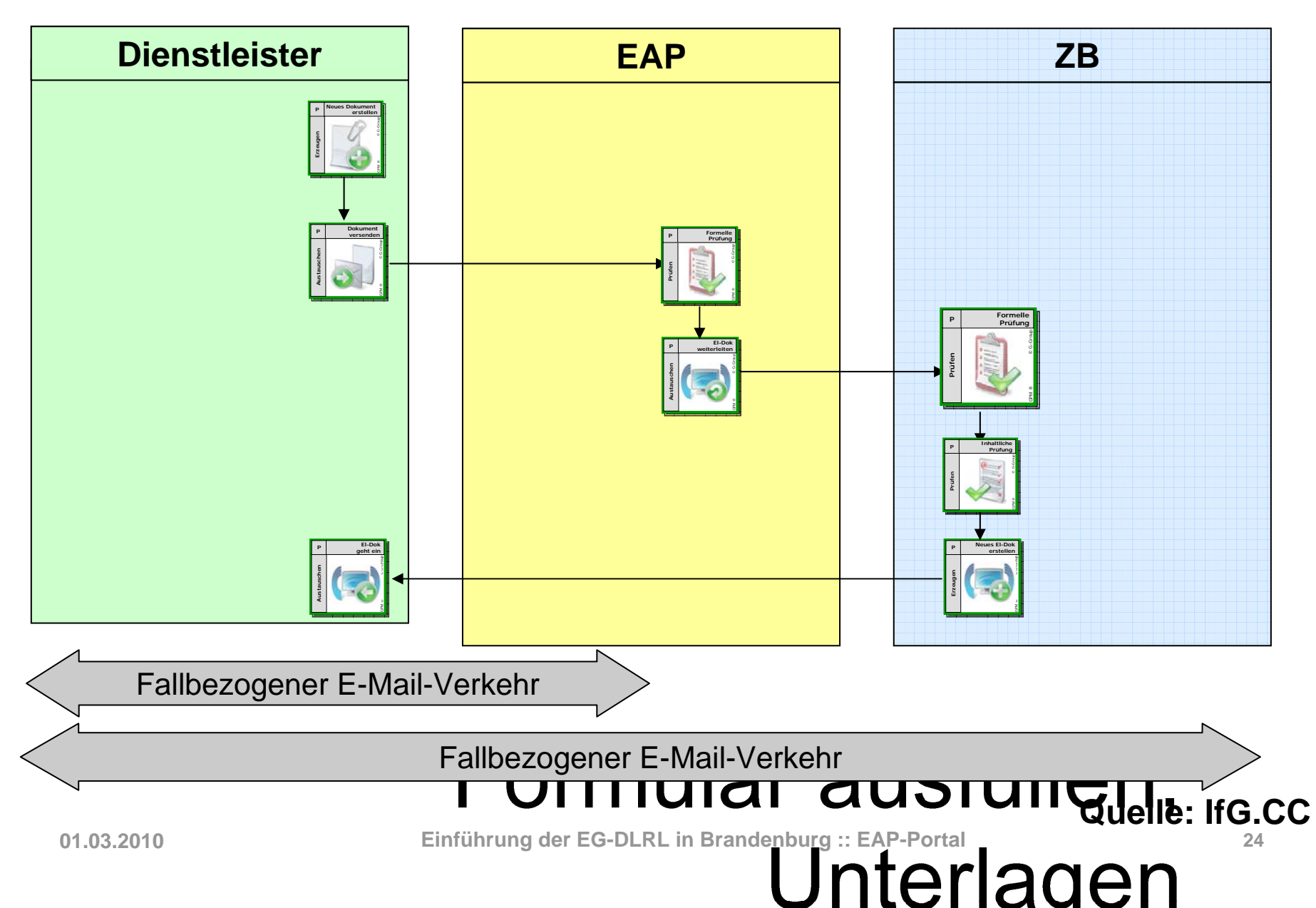

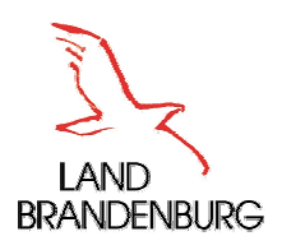

#### Fallmanagement – Sicht des Dienstleisters **Dienstleister**

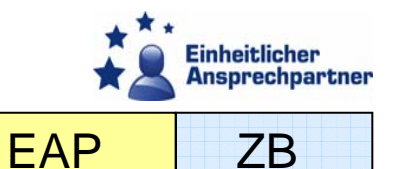

#### "Neuen Fall starten"

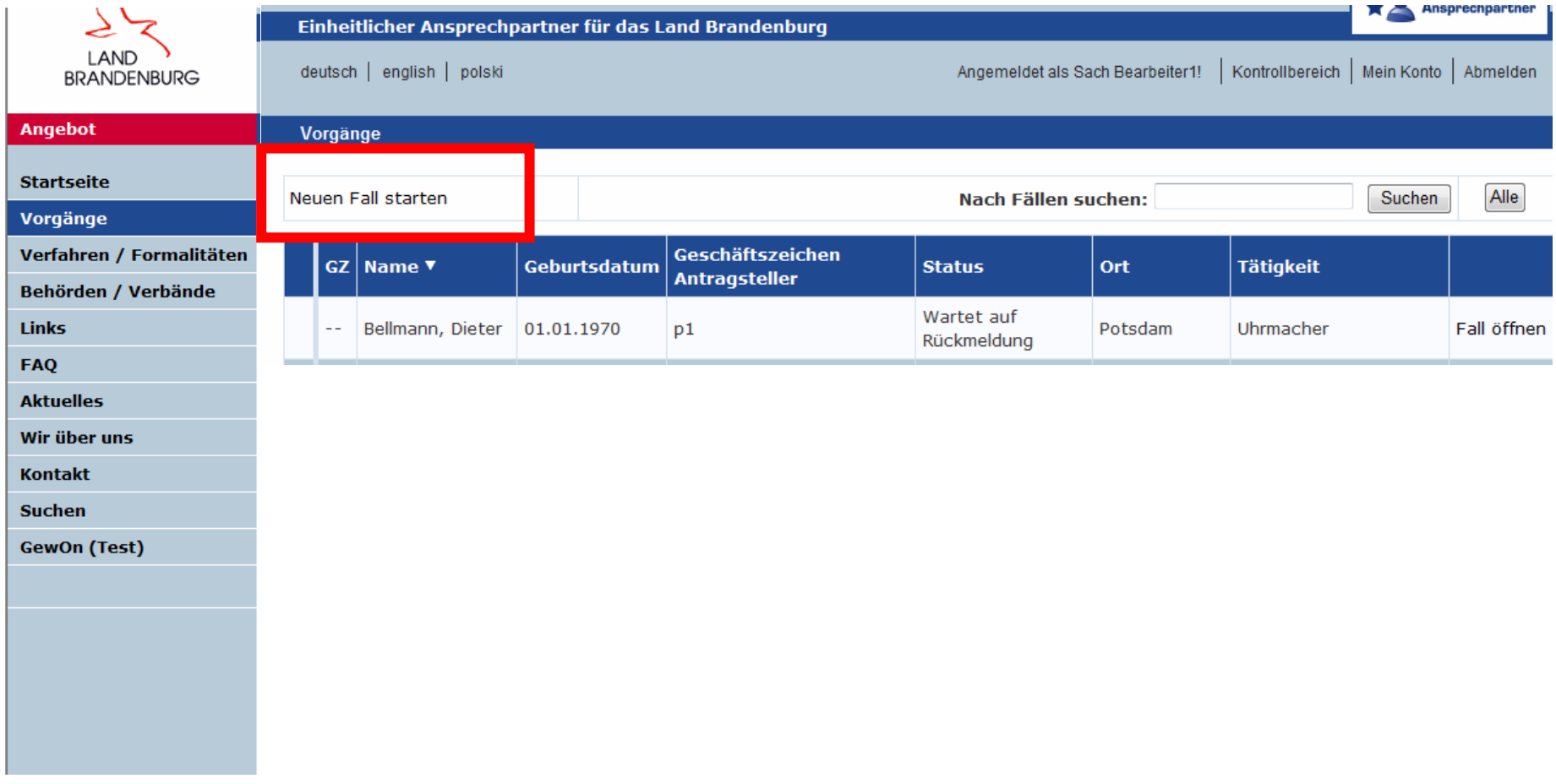

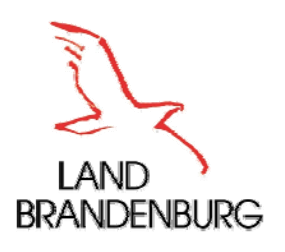

#### Fallmanagement – Sicht des Dienstleisters **Dienstleister**

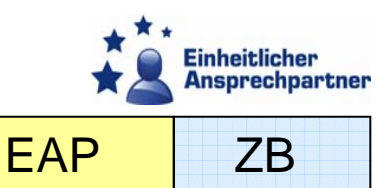

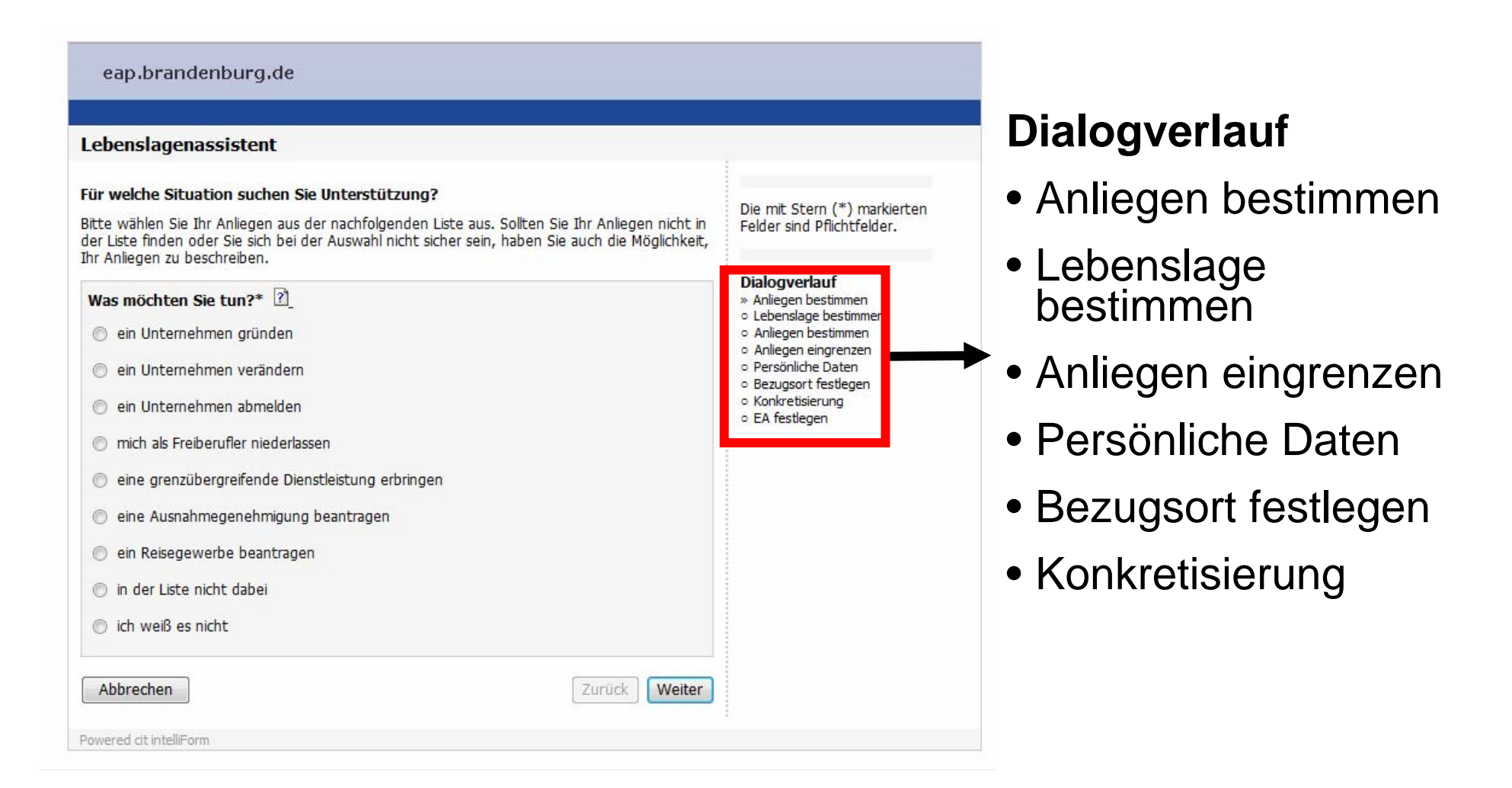

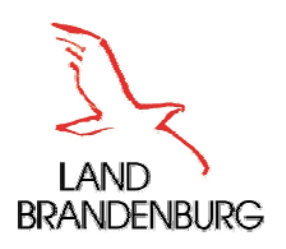

#### Fallmanagement – Sicht des Dienstleisters **Dienstleister**

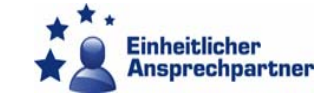

ZB

EAP

#### eap.brandenburg.de

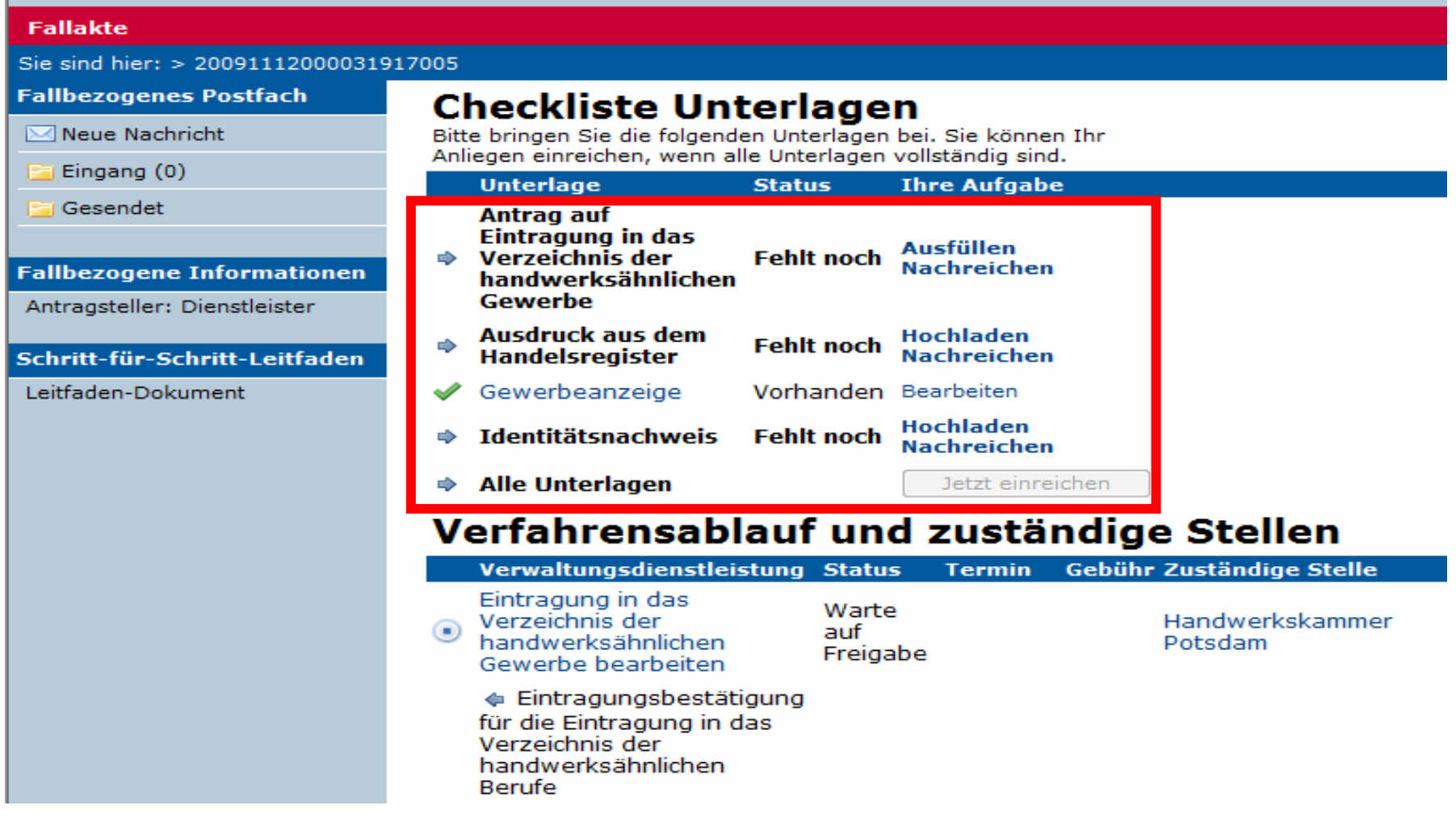

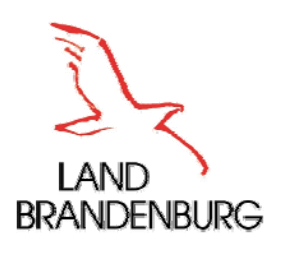

## Fallmanagement – Sicht des Dienstleisters

**Dienstleister**

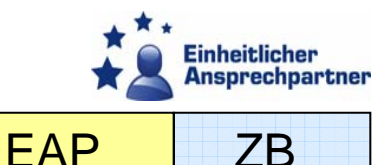

#### eap.brandenburg.de

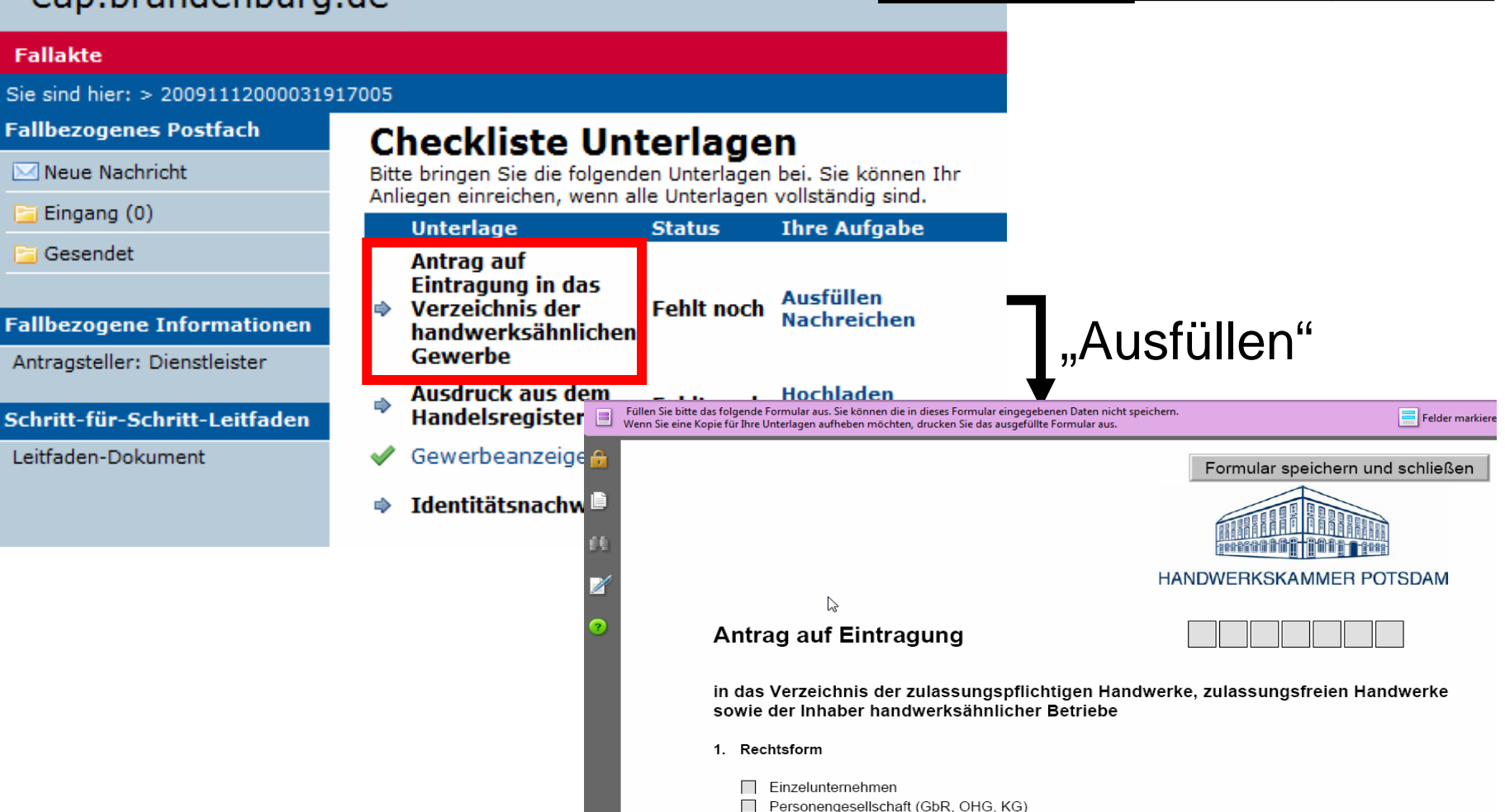

**Einführung der EG-DLRL in Brandenburg :: EAP-Portal 28**

2. Angaben zum Betrieb

juristische Person (GmbH, AG, UG, Ltd.)

□ Personengesellschaft mit Beteiligung einer juristischen Person (GmbH & Co. KG)

 $\overline{\phantom{a}}$ 

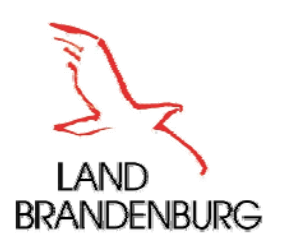

**Fallakte** 

**Fil** Gesen

Leitfaden

**Fallbezogenes Postfach** 

M Neue Nachricht

Eingang (0)

## Fallmanagement – Sicht des Dienstleisters

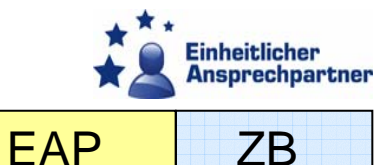

#### eap.brandenburg.de

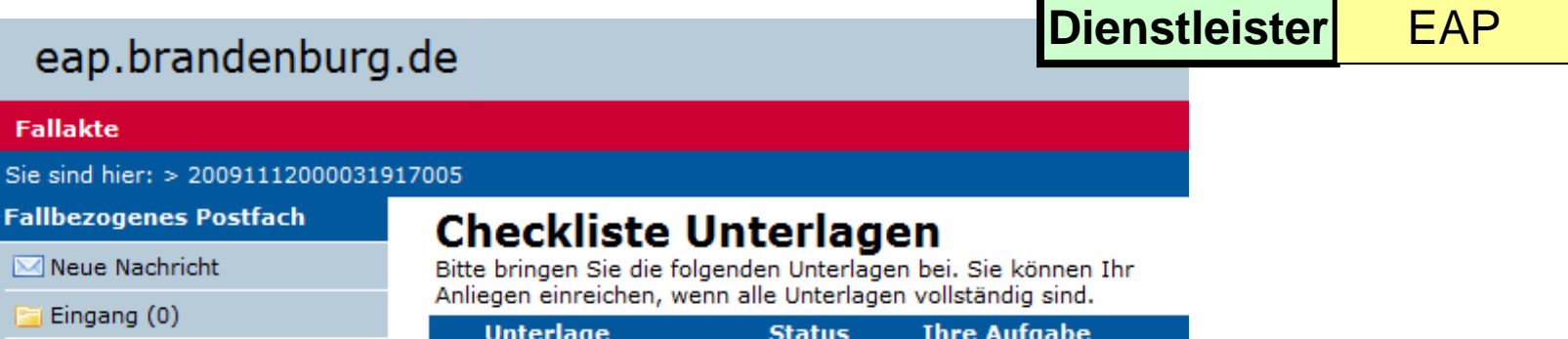

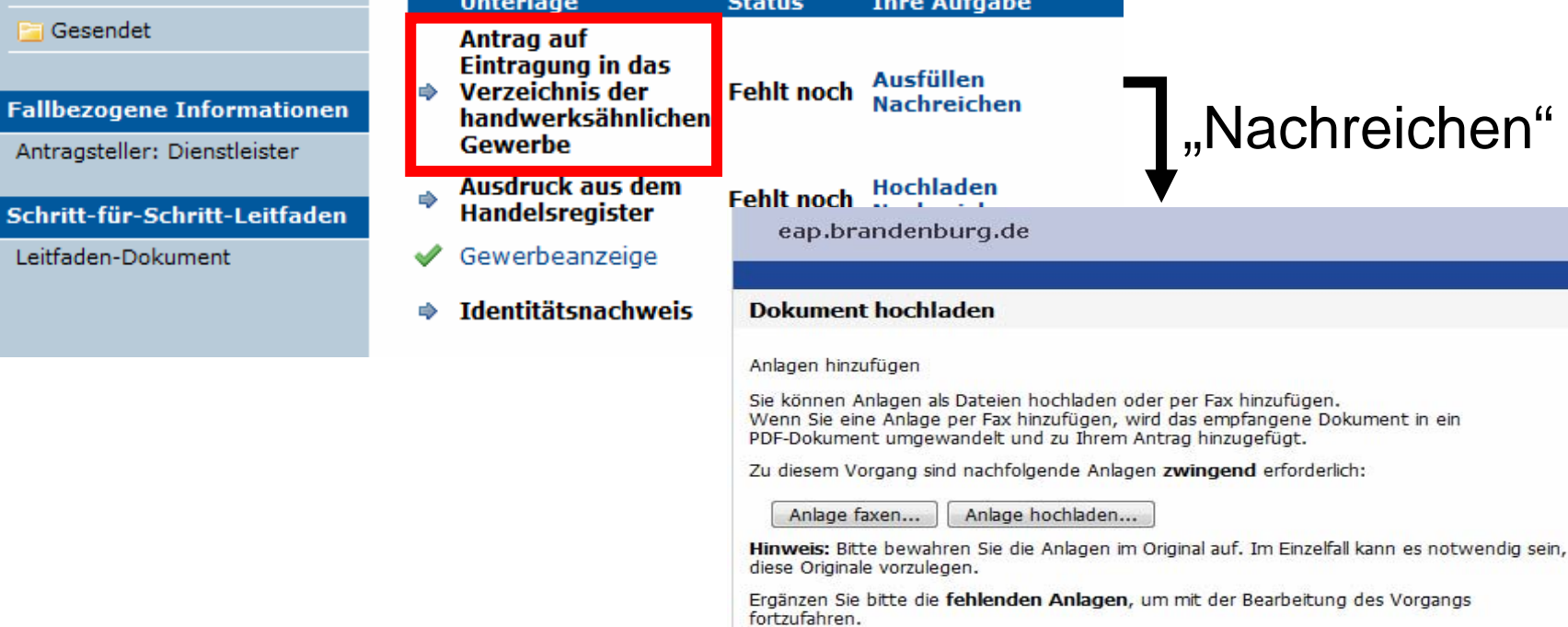

Abbrechen

Powered cit intelliForm

Speichern und Schließen

Zurück

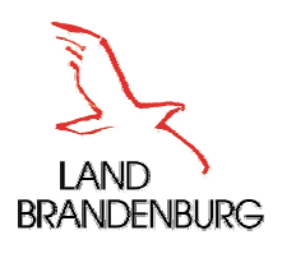

#### Fallmanagement – Sicht des Dienstleisters **Dienstleister**

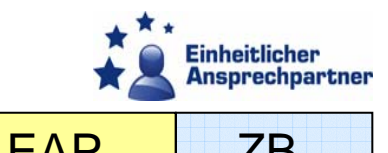

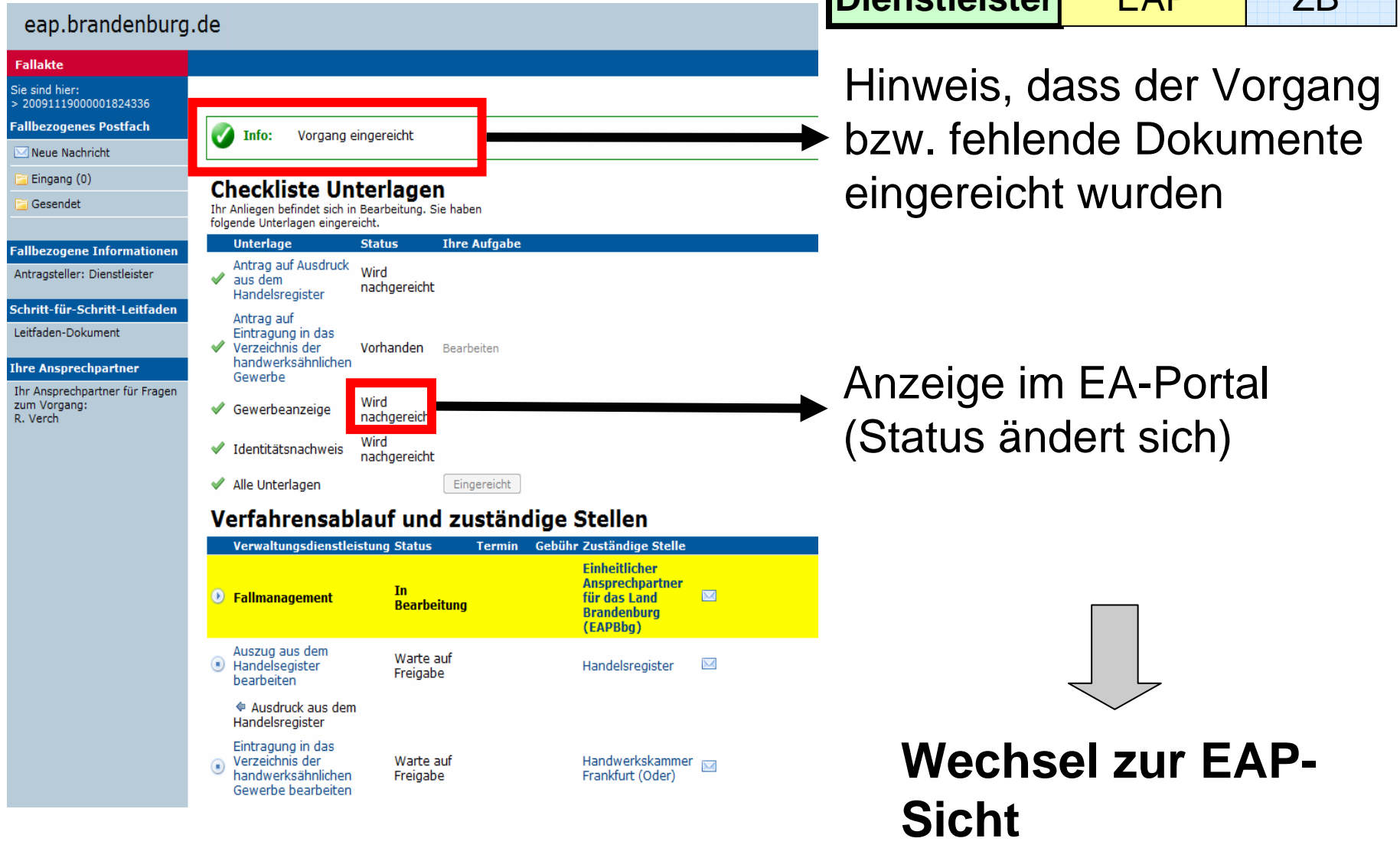

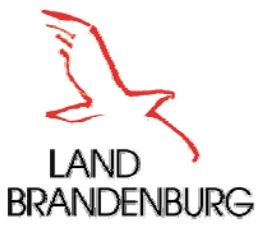

## Fallmanagement – Sicht des EAP

**Dienstleister** 

**Einheitlicher Ansprechpartner EAP**ZB

#### eap.brandenburg.de **Fallakte** Sie sind hier:  $>$  20091119000001824336 **Fallbezogenes Postfach** Vorgang eingereicht Info: Neue Nachricht Eingang (0) **Checkliste Unterlagen** Gesendet Thr Anliegen befindet sich in Bearbeitung. Sie haben folgende Unterlagen eingereicht. **Unterlage Status Ihre Aufgabe Fallbezogene Informationen** Antrag auf Ausdruck Wird Antragsteller: Dienstleister ৶ aus dem nachgereicht Handelsregister Schritt-für-Schritt-Leitfaden Antrag auf Leitfaden-Dokument Eintragung in das Verzeichnis der Vorhanden Bearbeiten handwerksähnlichen **Ihre Ansprechpartner** Gewerbe Ihr Ansprechpartner für Fragen Wird zum Vorgang: ✔ Gewerbeanzeige nachgereicht R. Verch Wird Identitätsnachweis ৶ nachgereicht Eingereicht Alle Unterlagen ✔ Verfahrensablauf und zuständige Stellen Verwaltungsdienstleistung Status Termin Gebühr Zuständige Stelle **Einheitlicher Ansprechpartner** In **B** Fallmanagement für das Land **Bearbeitung Brandenburg** (EAPBbg) Auszug aus dem Warte auf  $_{\textstyle\odot}$ X Handelsegister Handelsregister Freigabe bearbeiten ← Ausdruck aus dem

Warte auf

Freigabe

Handelsregister Eintragung in das

Verzeichnis der

handwerksähnlichen

Gewerbe bearbeiten

 $\circledcirc$ 

Nach Einreichen der Unterlagen des DL-Erbringers, beginnt das Fallmanagement seitens des EAP.

Handwerkskammer

Frankfurt (Oder)

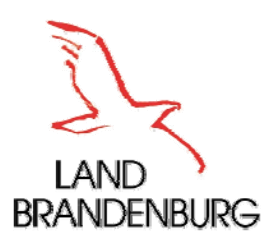

S)

 $\overline{\mathbf{H}}$ 

### Fallmanagement – Sicht des EAP

**Dienstleister** 

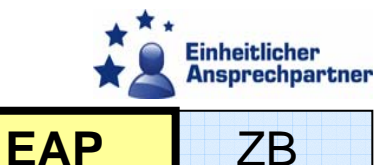

#### oan brandonburg do

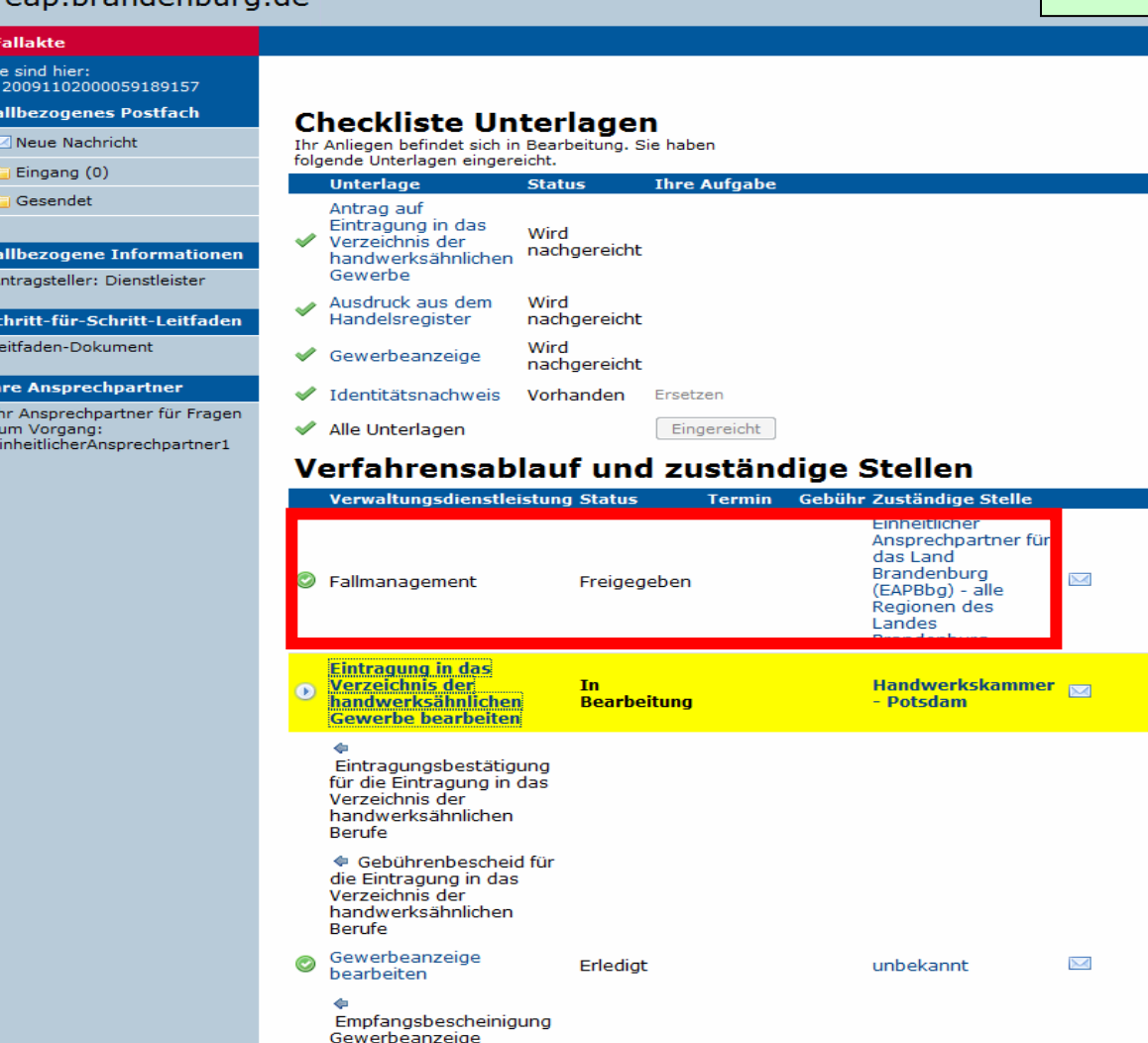

Ist das Fallmanagement seitens des EAP abgeschlossen, gibt der EAP die Dokumente für die zuständigen Behörden frei.

#### **Wechsel zu den ZB**

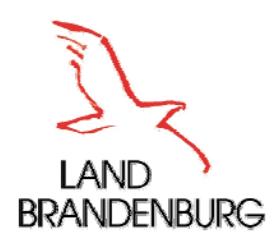

## Fallmanagement – Sicht der ZB

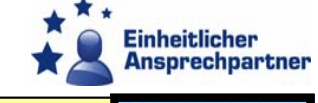

**ZB**

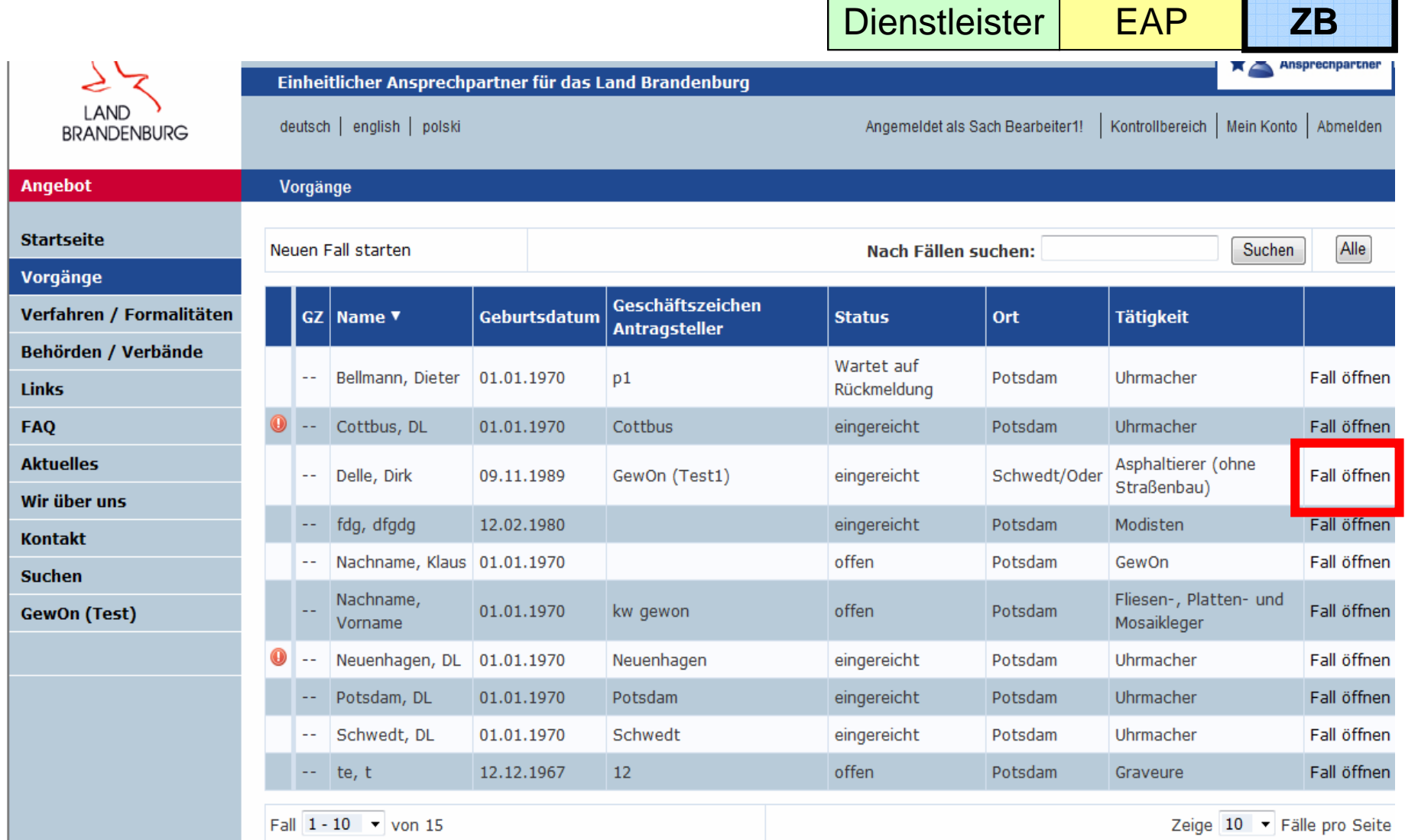

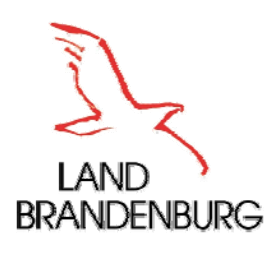

#### Fallmanagement – Sicht der ZB **Dienstleister**

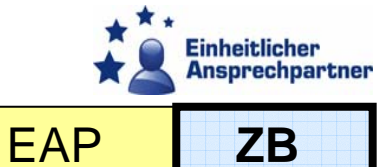

#### eap.brandenburg.de

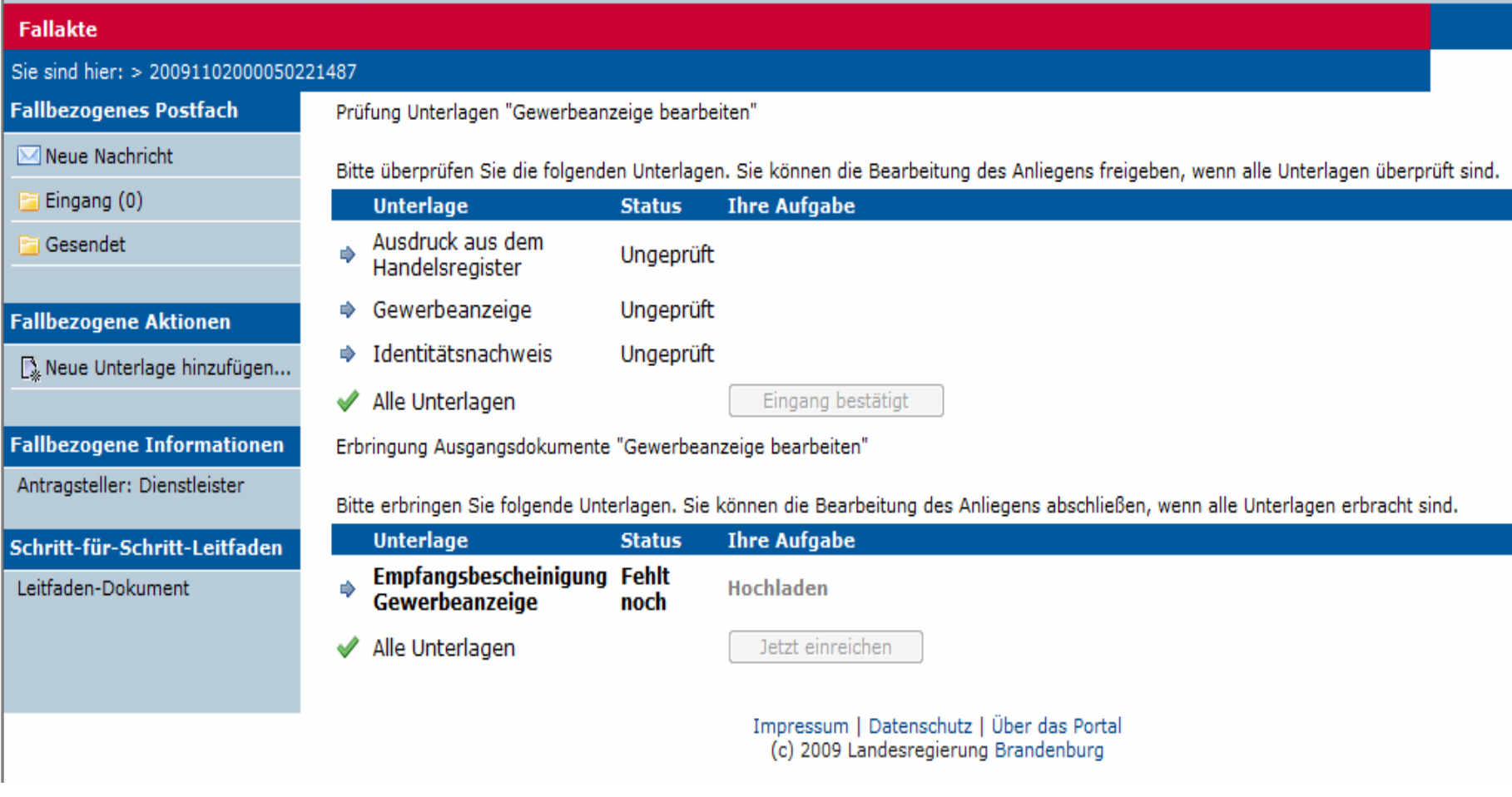

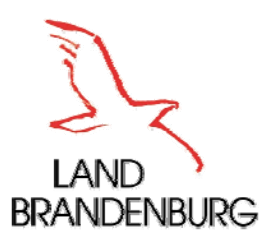

## Fallmanagement – Sicht der ZB

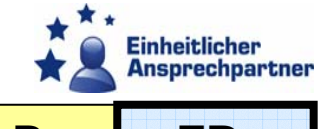

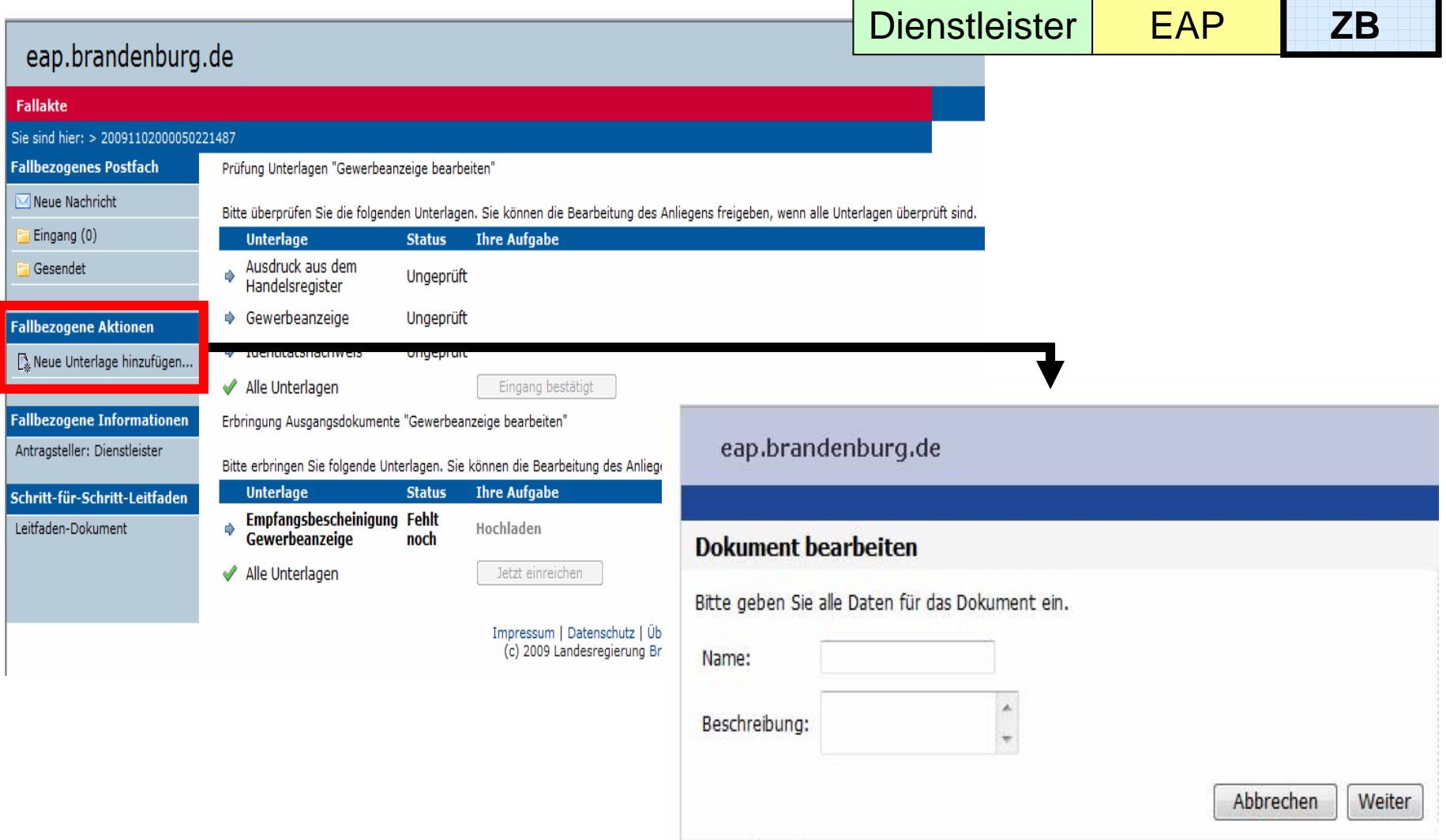

Powered cit intelliForm

# EAP-Portal Organisatorische Anforderungen

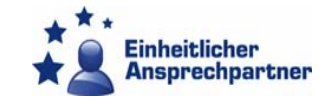

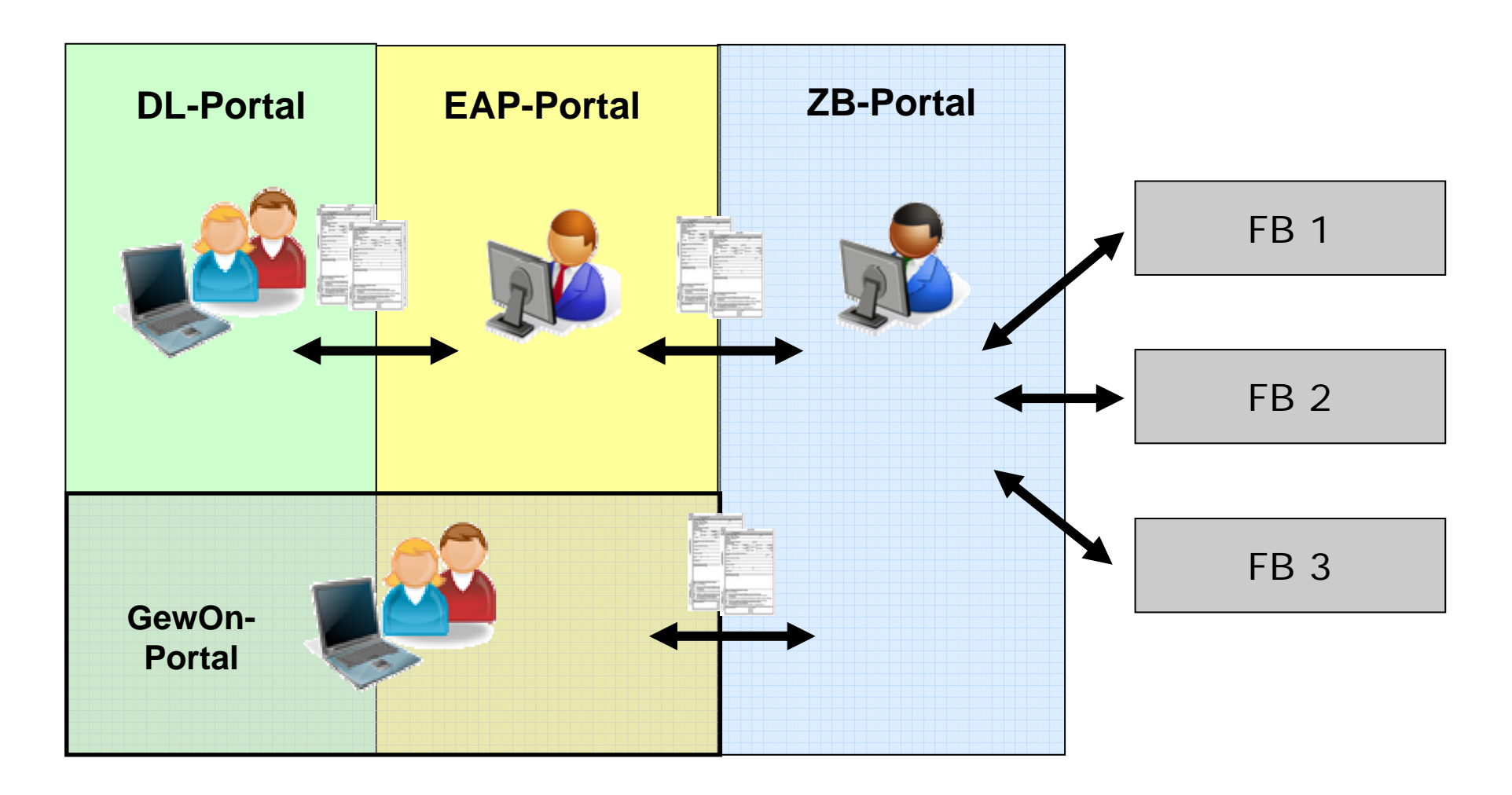

**LAND** 

**BRANDENBURG** 

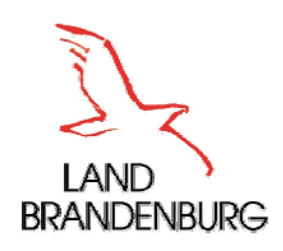

## EAP-Portal Eigenregistrierung aller Nutzer

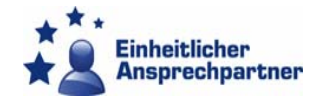

- п Registrierung mittels E-Mail-Adresse und Passwort
- Zusenden einer E-Mail an den neuen Nutzer mit Aktivierungslink
- $\blacksquare$ Aufruf Aktivierungslink und Eingabe des Passwortes
- $\blacksquare$  Eingabe der Stammdaten
	- DL: Zusätzlicher Upload einer Kopie eines Ausweisdokumentes
	- **EXTE: Bestätigungsinformation durch LeiterIn der ZB**
- $\blacksquare$ **Prüfung durch Ident-Manager (ZIT-BB) und Freigabe zu Portalen** (EAP-Portal, GewOn-Portal, service.brandenburg.de)
- **ZB müssen Identität der DL im Zusammenhang mit dem Verwaltungsakt eigenständig prüfen!**
- $\blacksquare$  Nutzer einer ZB wird durch zuständigen Fachadmin der ZB eingebunden (organisatorische Verantwortung Behördenleiter)
- $\blacksquare$  Prozesse für: Passwort vergessen, Nutzernamen und Stammdaten ändern

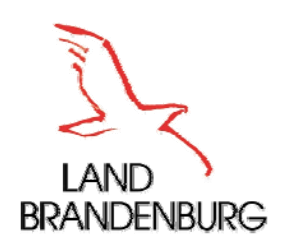

EAP-Portal Elektronische Signatur

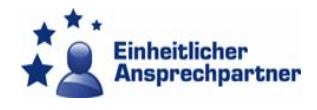

- $\blacksquare$  DL: Vorliegen eines Schriftformerfordernisses, Prüfung noch nicht abgeschlossen
- ZB: § 5 VwZG (Zustellung durch die Behörde gegen Empfangsbekenntnis)
- $\blacksquare$  Zugangseröffnung mit Registrierung im Portal, damit Zustellung allein über das Portal
- п Entscheidung der KOM zur Vereinfachung elektronischer Verfahren über den EAP
	- Г Anerkennung von fortgeschrittenen elektronischen Signaturen, die auf einem qualifizierten Zertifikat beruhen und mit oder ohne sichere SE erstellt wurden

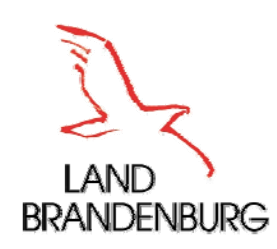

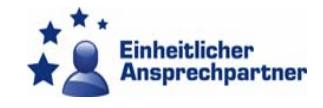

- **Gemäß eines Komitologiebeschlusses der** EU haben alle Mitgliedstaaten eine Liste (sog. Trusted Lists) zu führen, die alle Zertifizierungsstellen des jeweiligen Mitgliedstaats enthalten
- **Prüfung der ausländischen signierten** Dokumente anhand dieser Liste durch die zuständigen Behörden
- Evtl. Unterstützung der zuständigen Behörden durch den EAP

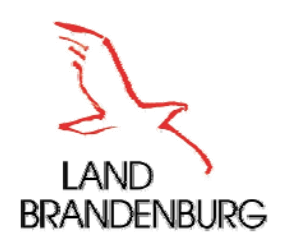

## EAP-Portal

## DL – Elektronische Signatur

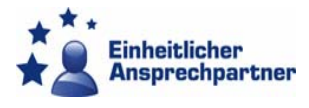

- Formulare des EAP- und GewOn-Portals bieten Möglichkeit zur elektronischen Signatur
	- **Kompatible Signaturkarte mit qualifiziertem Zertifikat** und sichere Signaturerstellungseinheit (Kartenlesegerät Typ 3)
	- **Installation der erforderlichen Software!**
- **Elektronische Signatur der ausgefüllten Dokumente** über externe Komponenten
	- Download der Formulare (PDF-Dokumente)
	- **Signieren mit oder ohne sichere** Signaturerstellungskomponente
	- Upload der signierten Dokumente als Anlage zur Fallakte

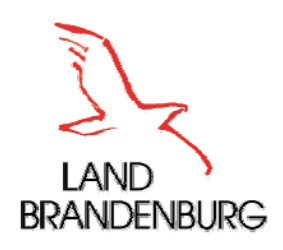

EAP-Portal ZB - Elektronische Signatur

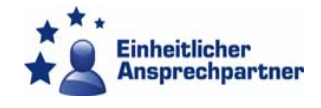

- Bescheide mit lokalem Fachverfahren erstellen, konvertieren (PDF) und der Fallakte im EAP-Portal zuweisen
- Signieren:
	- **Im EAP-Portal nach Upload und Zuweisung** zur Fallakte
- **Klärung: Wer signiert in der ZB??**

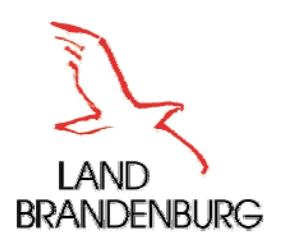

#### Signaturkomponenten

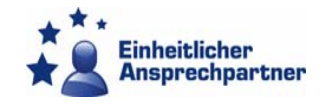

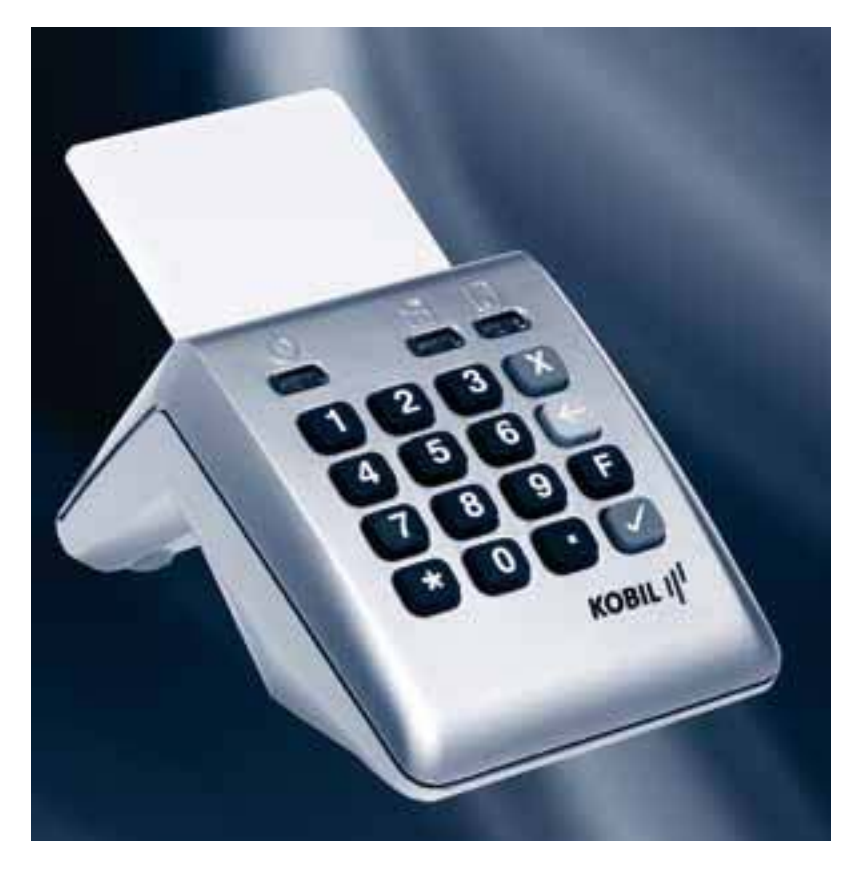

#### **Signaturkarte**

Signaturkartenleser (Kartenlesegerät Typ 3)

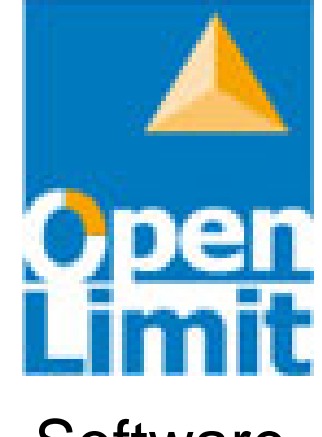

**+** 

**Software** 

Die Signaturkomponenten können über den ZIT-BB beschafft werden.

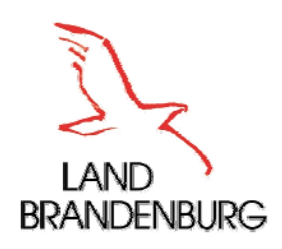

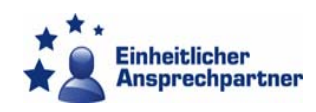

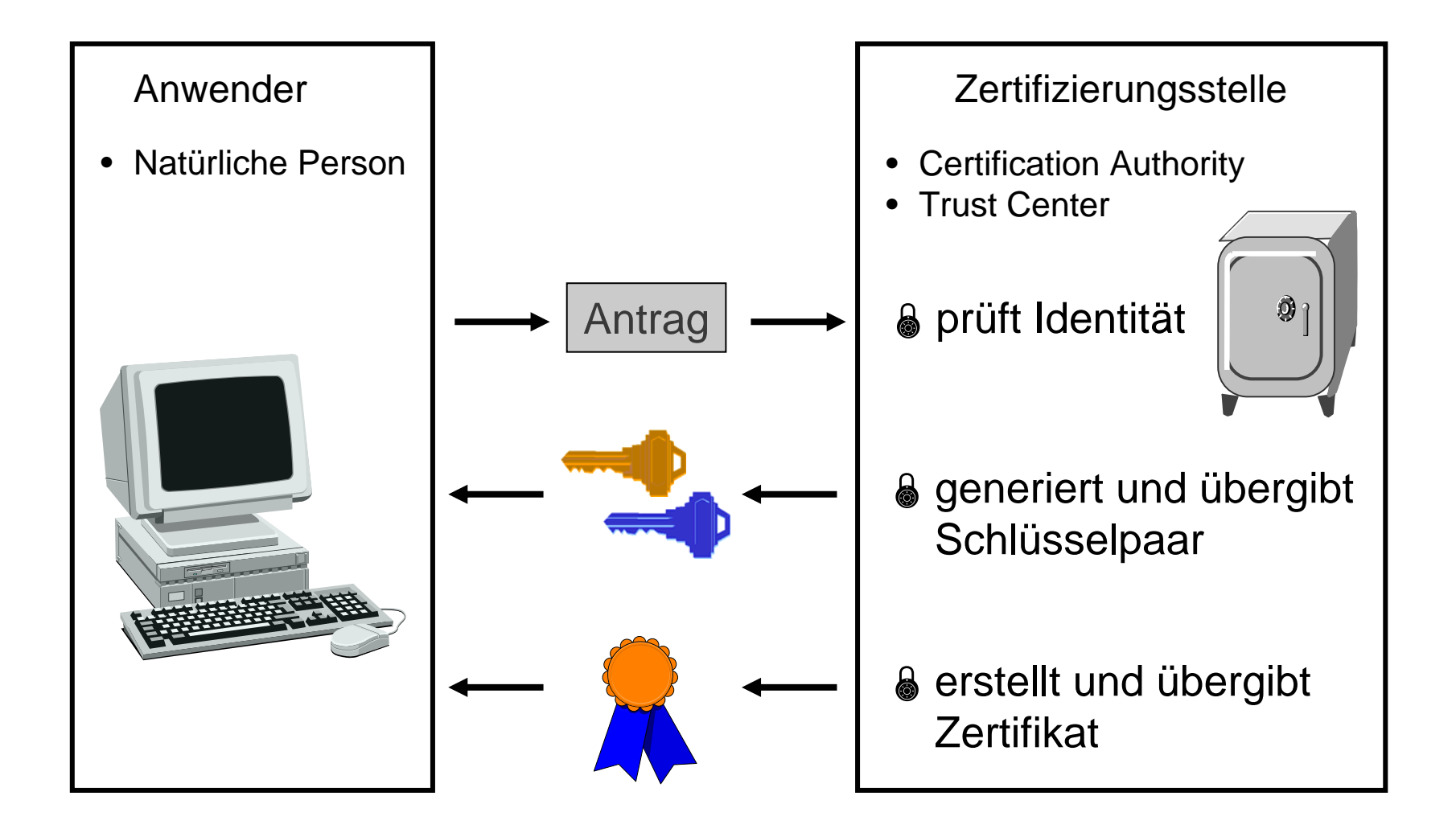

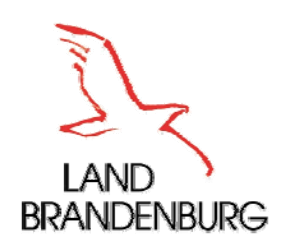

#### Bestandteile eines Zertifikats

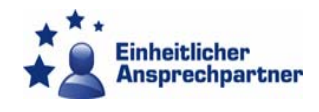

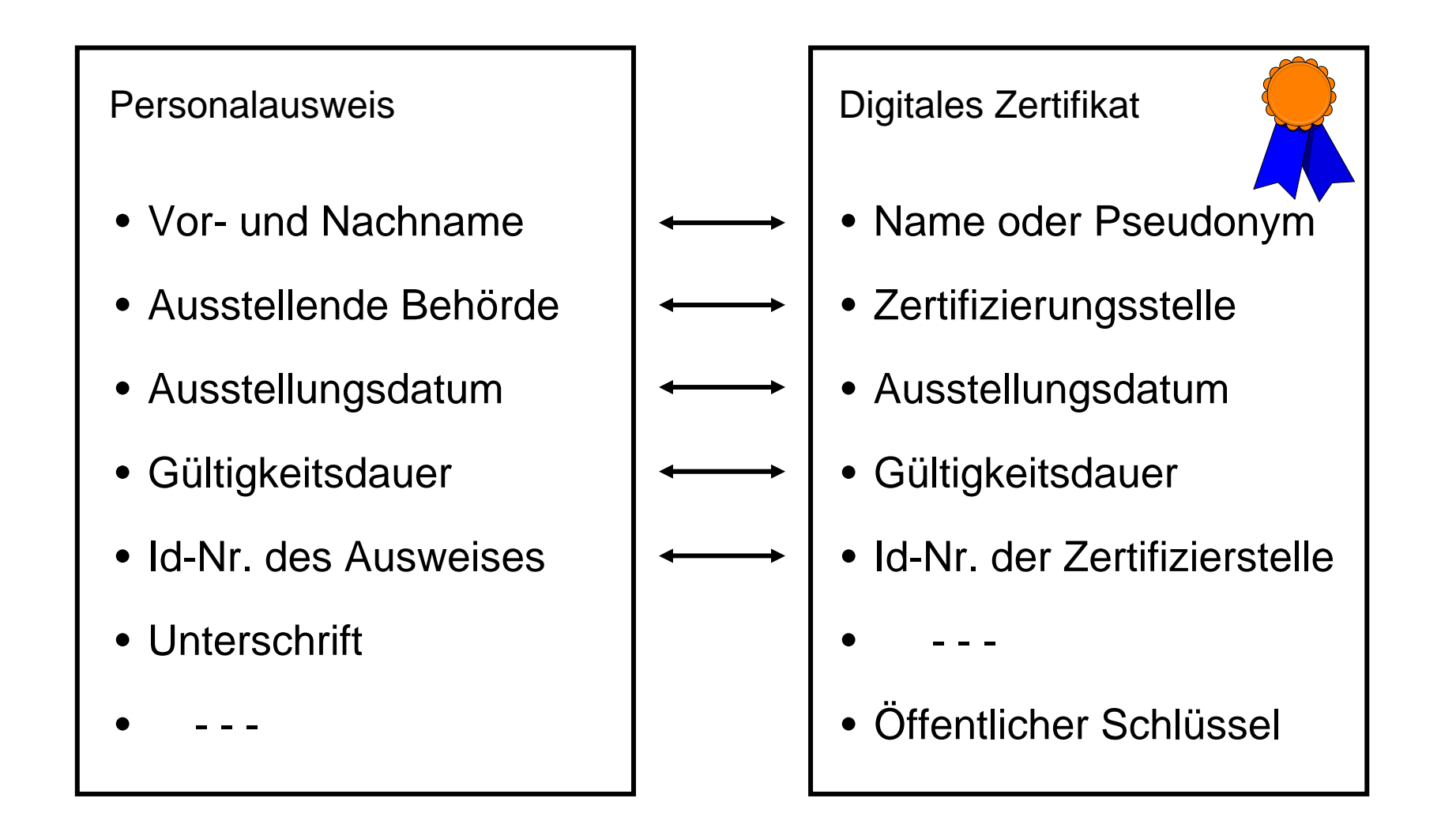

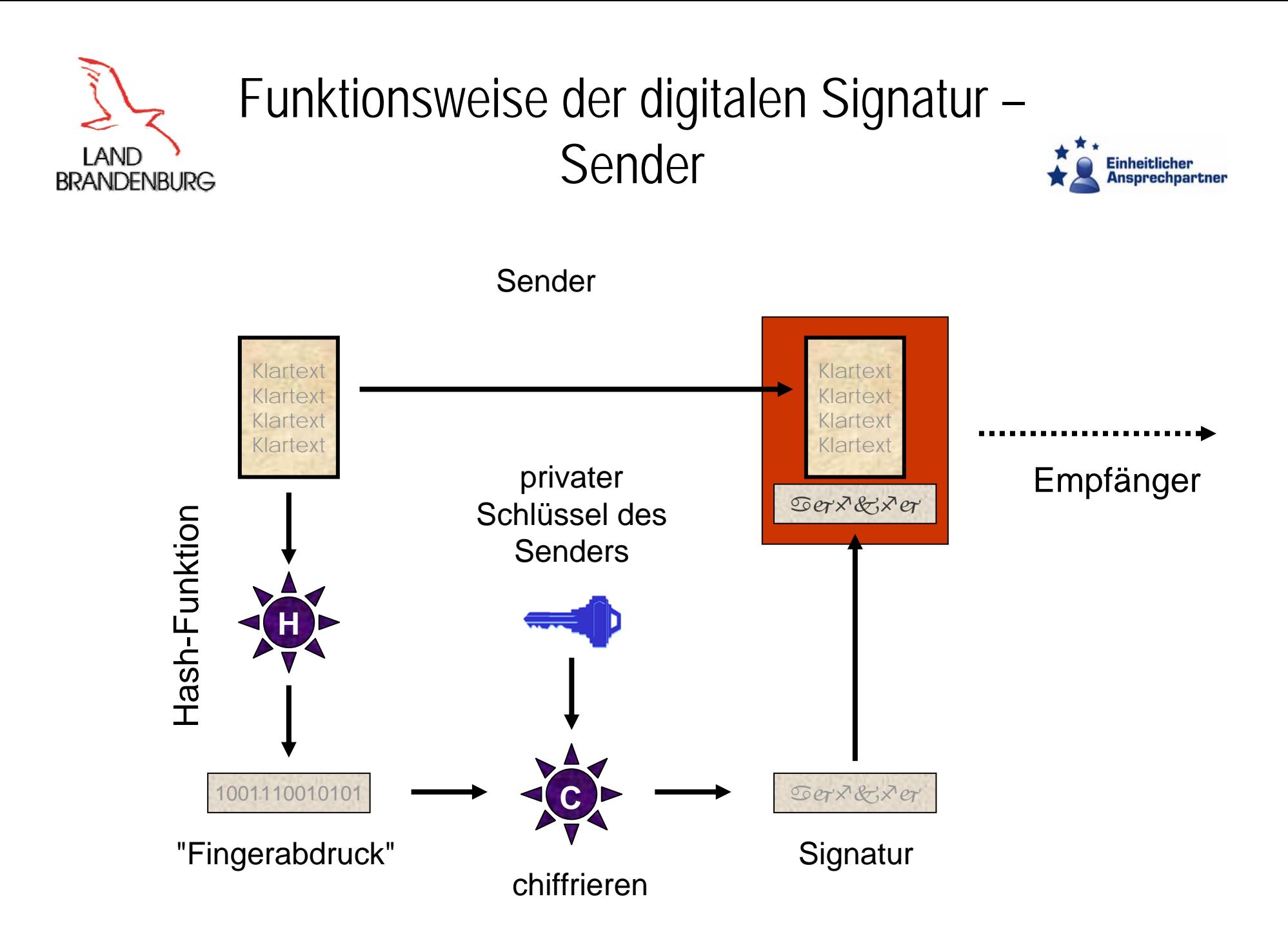

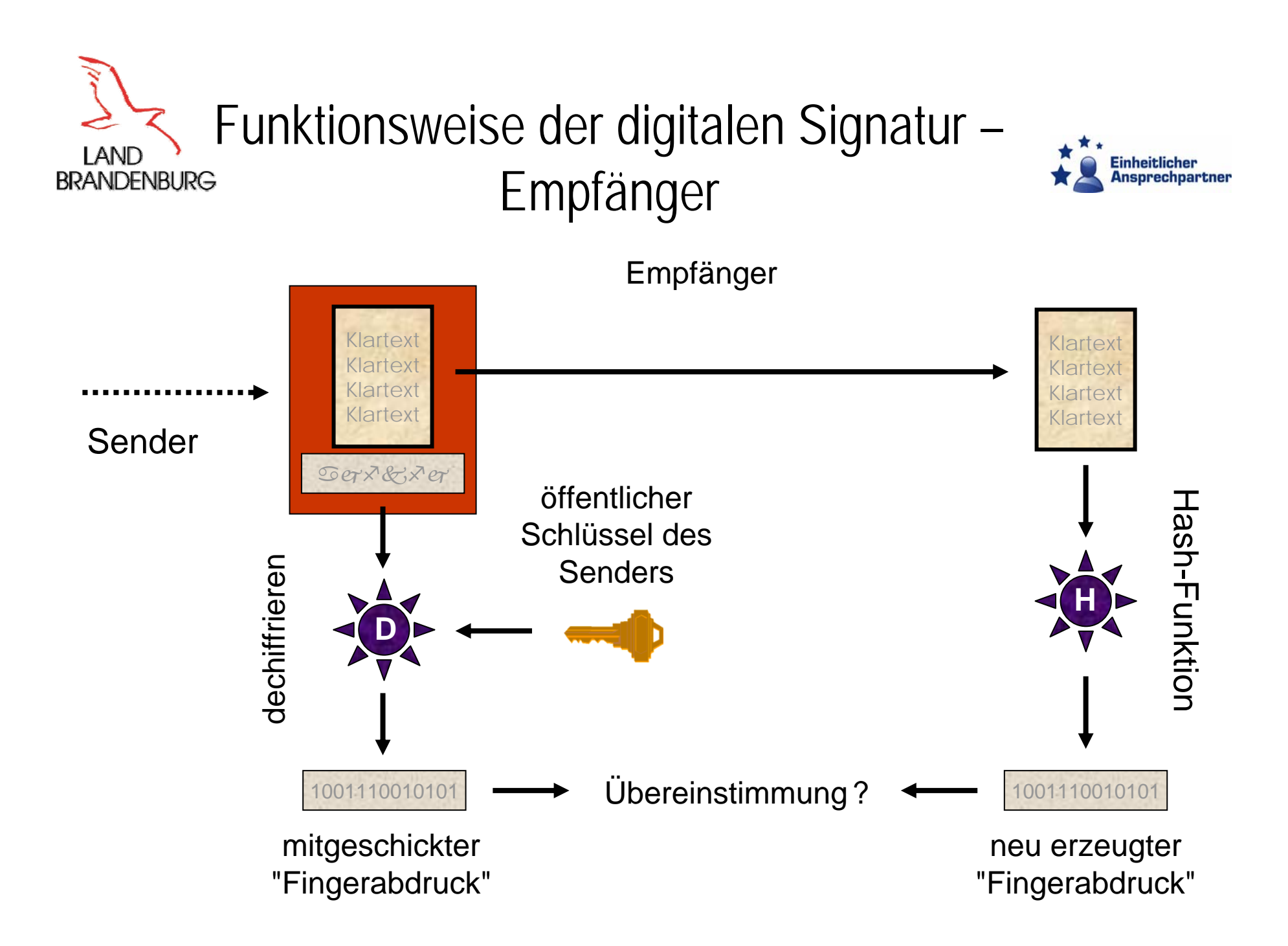

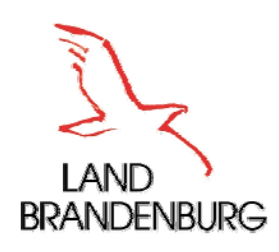

Signieren eines PDF-Dokuments (1)

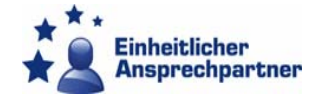

#### Nach Einlegen der Signaturkarte in den Kartenleser öffnet sich dieses Fenster des "Open Limit Readers"

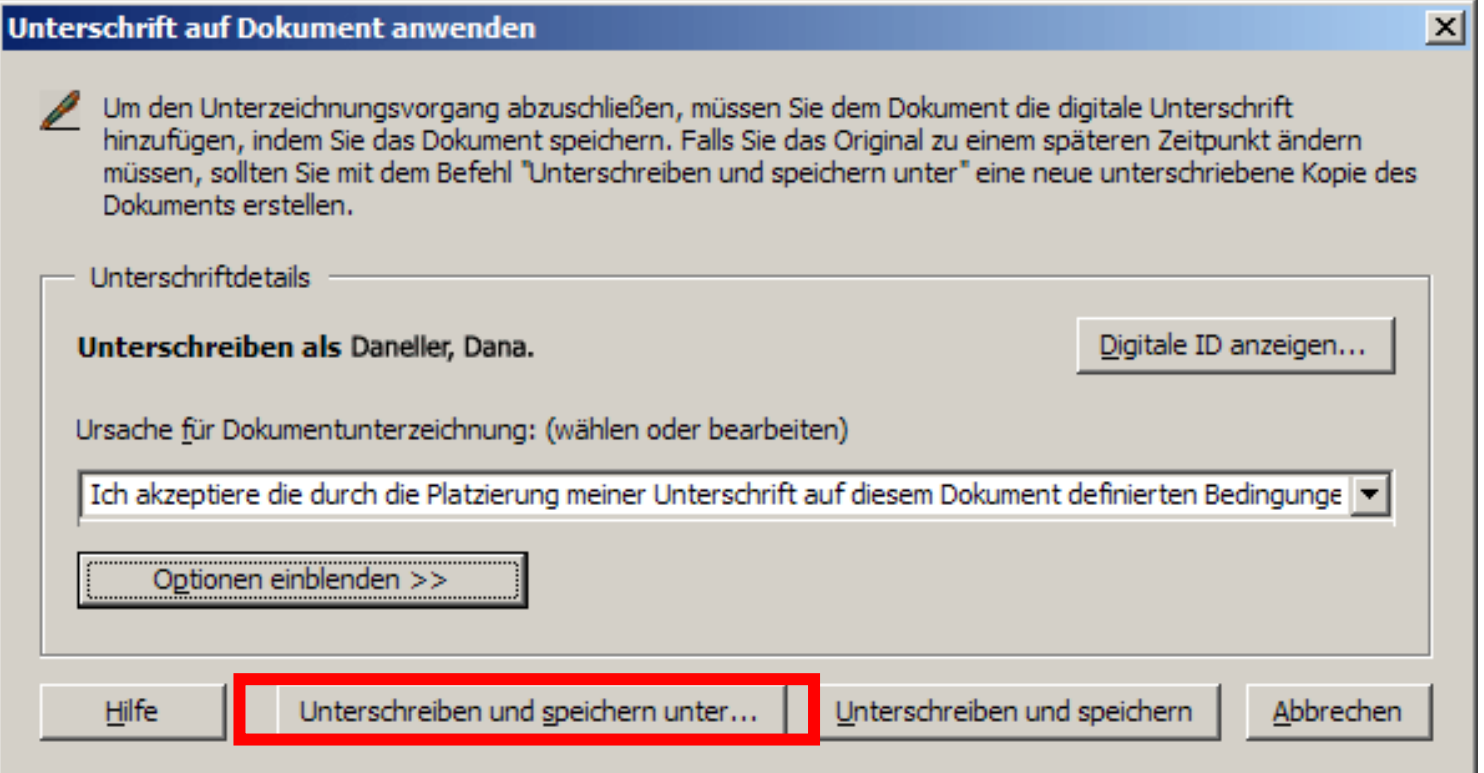

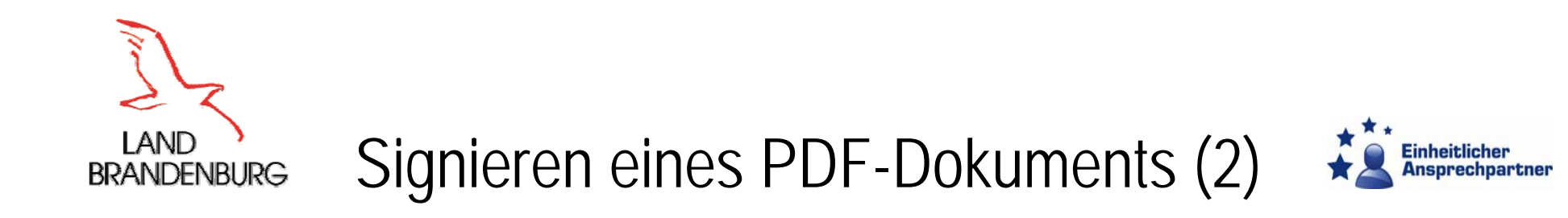

#### Anzeige der Details der Signaturanforderung

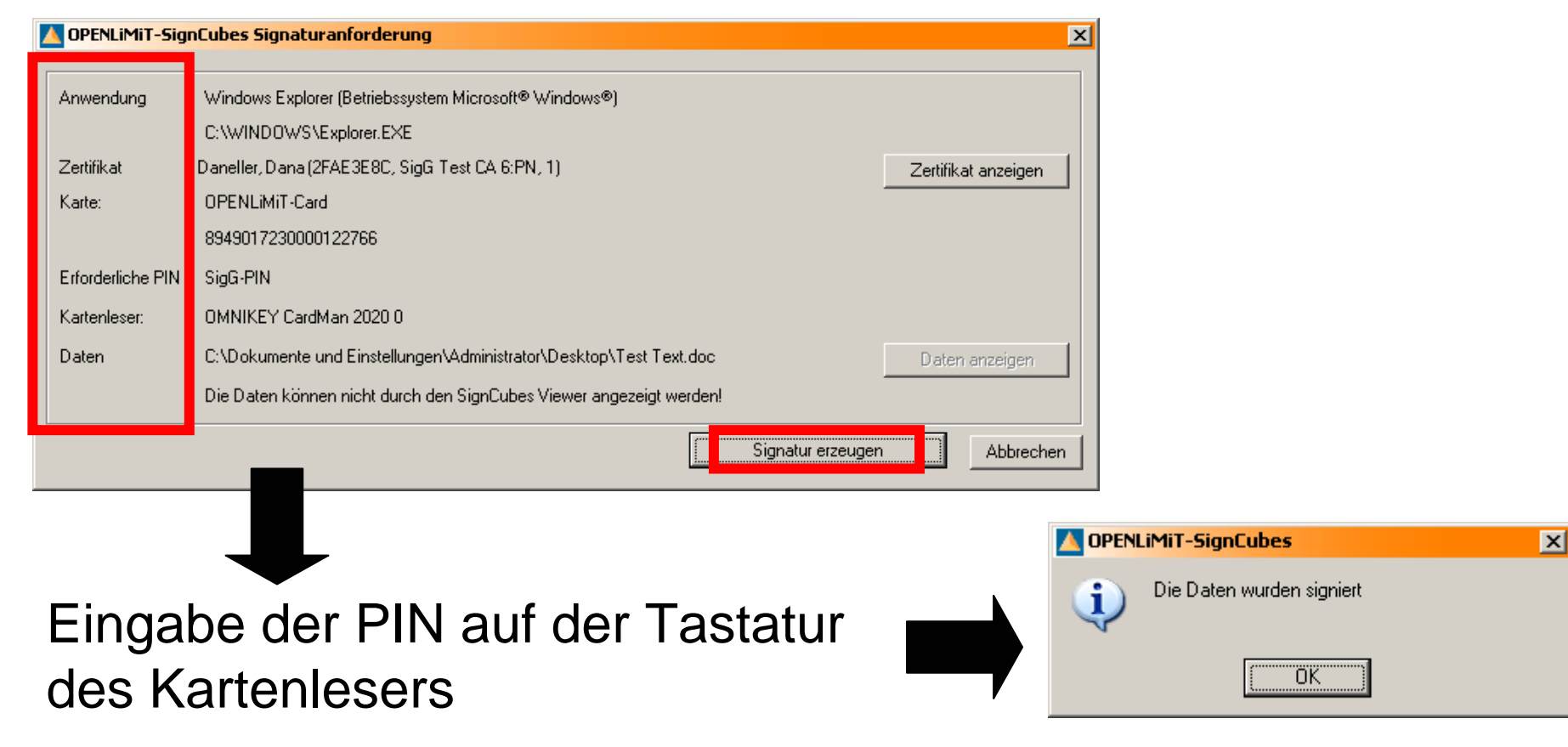

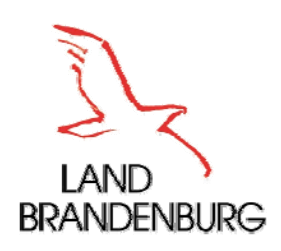

Signieren eines PDF-Dokuments (3)

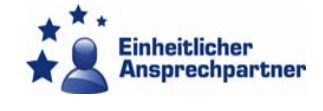

#### Bsp.: Gewerbeanmeldung als PDF mit digitaler Signatur

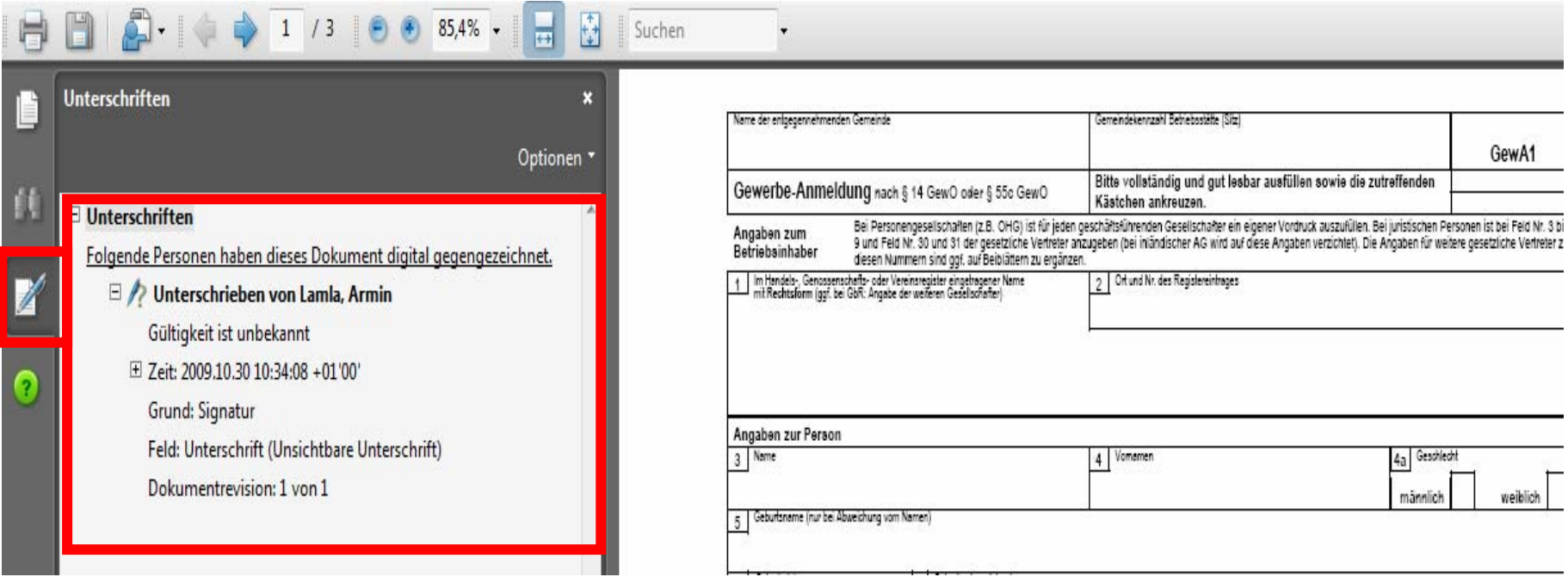

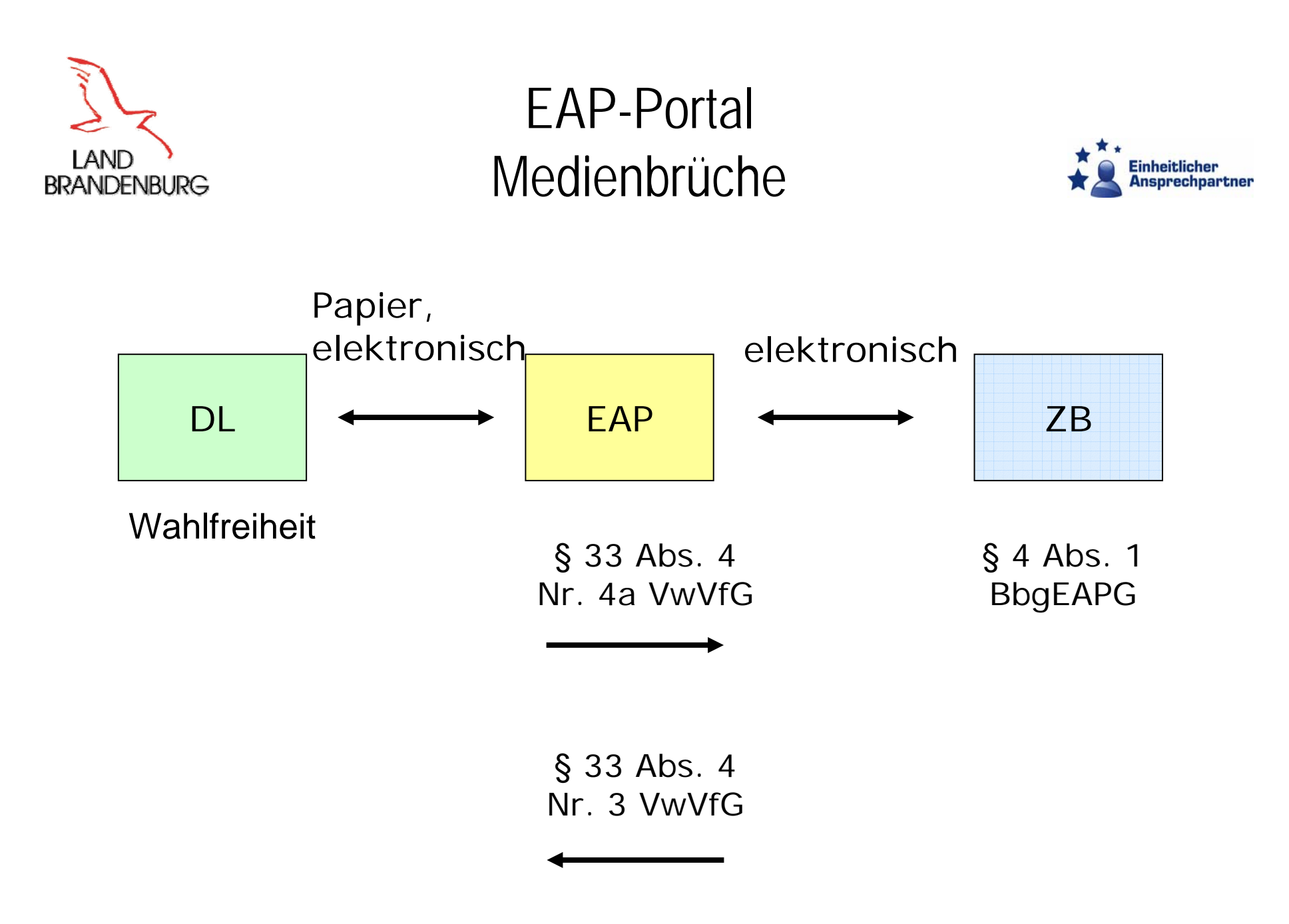

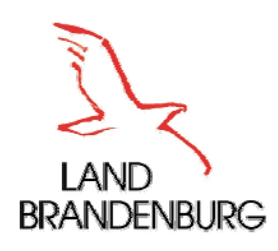

## EAP-Portal Technische Anforderungen

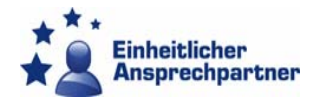

- $\blacksquare$  Jeder Arbeitsplatz
	- **EXTE 24 THS 2008 2008 LVN oder Internet (http und https)**
	- **Internet-Browser IE 7+ und Firefox 3.5+**
	- Acrobat Reader 8+
	- Persönlicher E-Mail-Account
	- **Empfehlungen** 
		- Moderner APC mit 19 Zoll Bildschirm
		- **Bandbreite Internet/LVN: 2 MBit symmetrisch**
- ш Arbeitsplatz zum Signieren und Verifizieren
	- OpenLimit Reader 2.5+ (inkl. JRE 1.5)
	- **Kartenleser und Signaturkarte**
	- APC mit ca. 2 GByte RAM (Empfehlung)

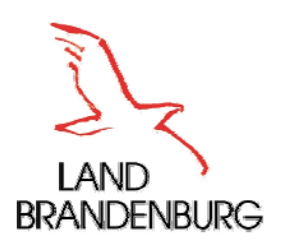

## EAP-Portal An-/Abmeldung

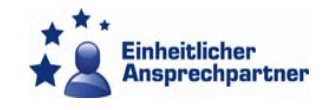

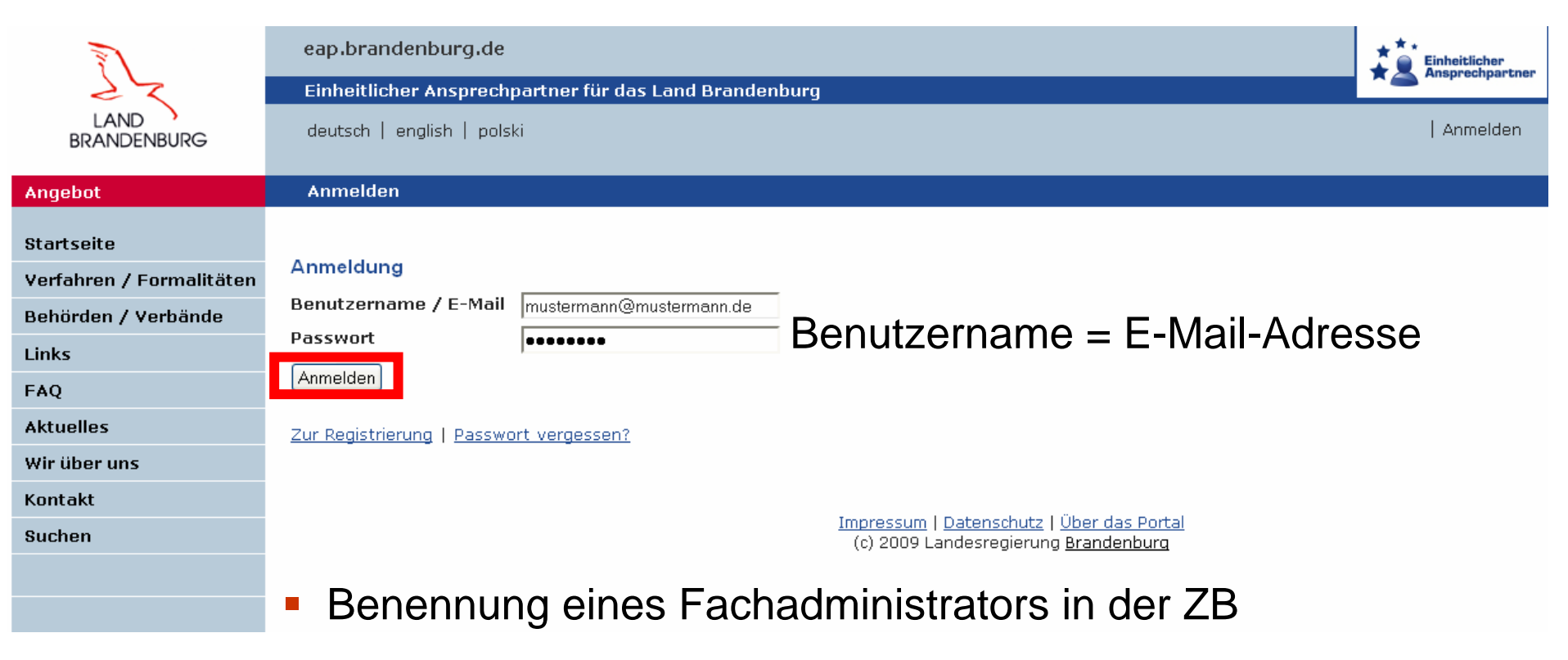

**Liste der angemeldeten Mitarbeiter an den ZIT-BB** (Freischaltung)

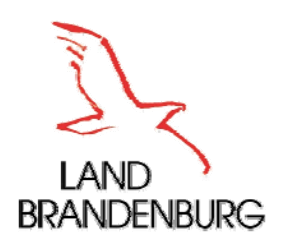

### EAP-Portal Liste der Fallakten

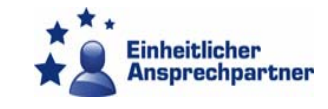

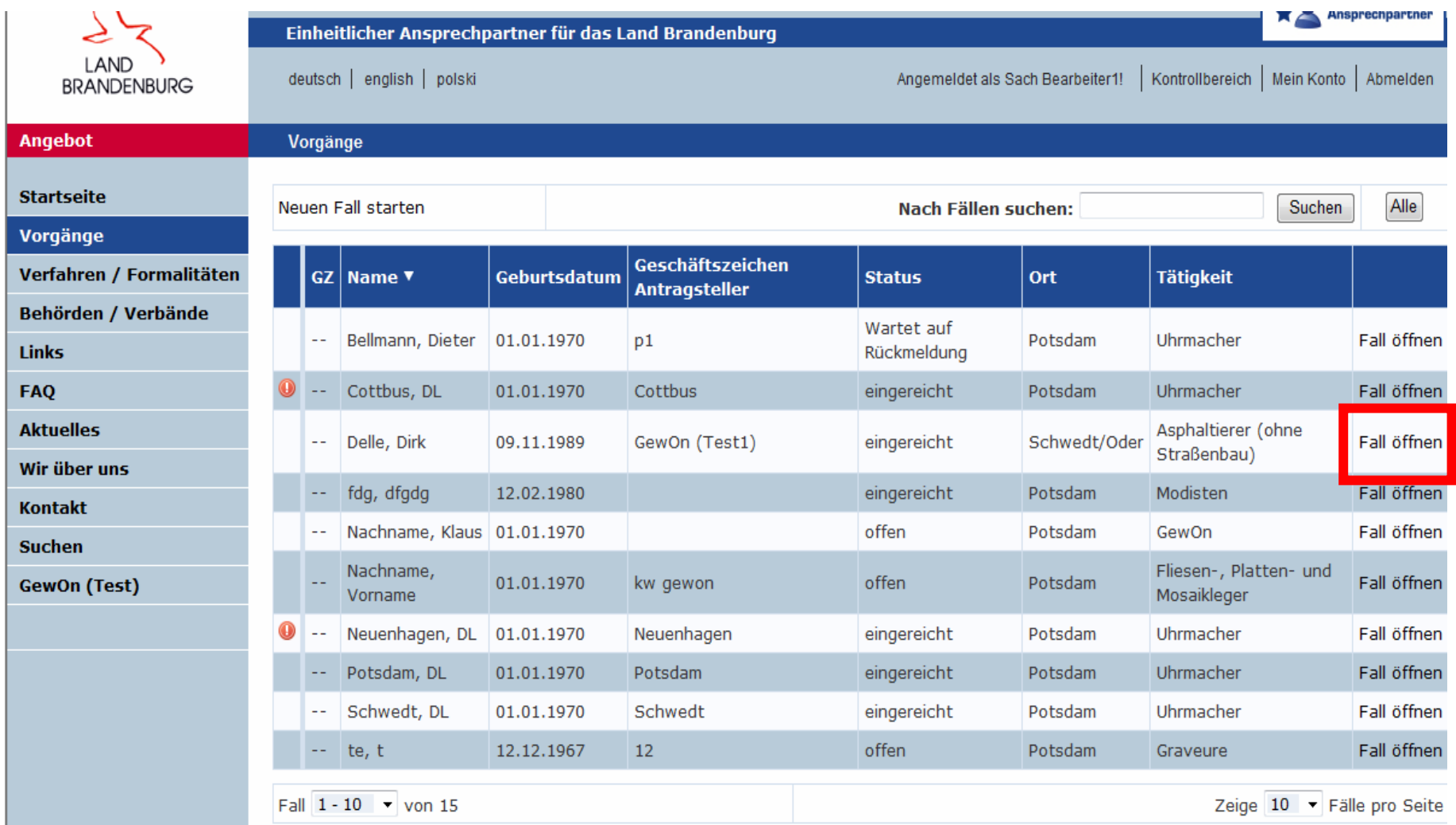

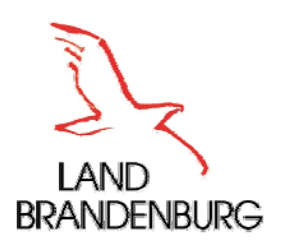

## EAP-Portal Vorgangsbearbeitung

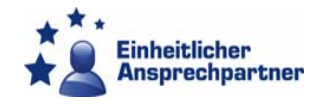

#### eap.brandenburg.de

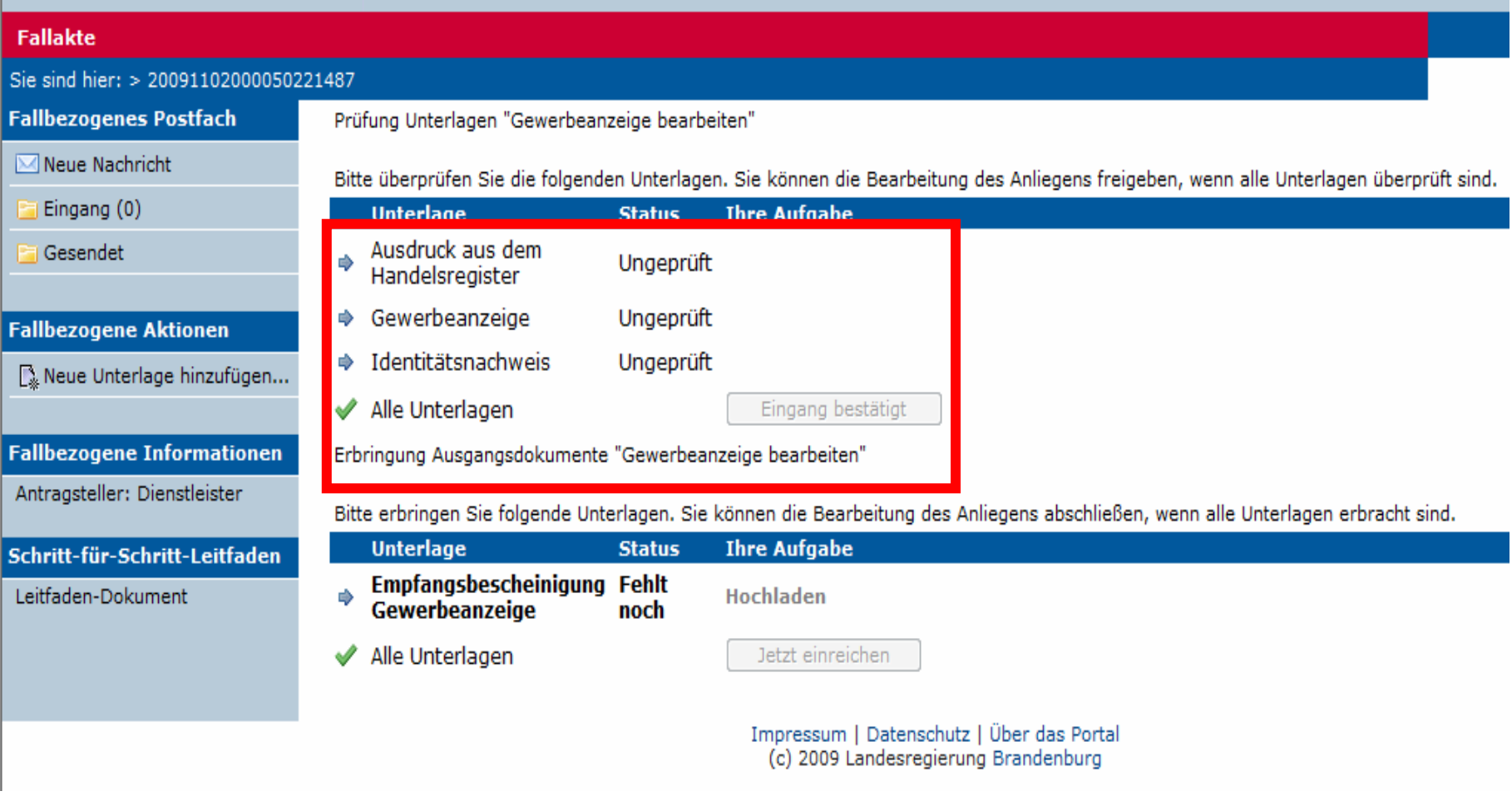

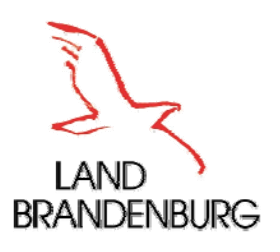

## EAP-Portal Vorgangsbearbeitung

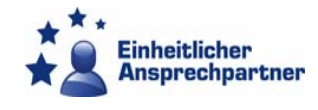

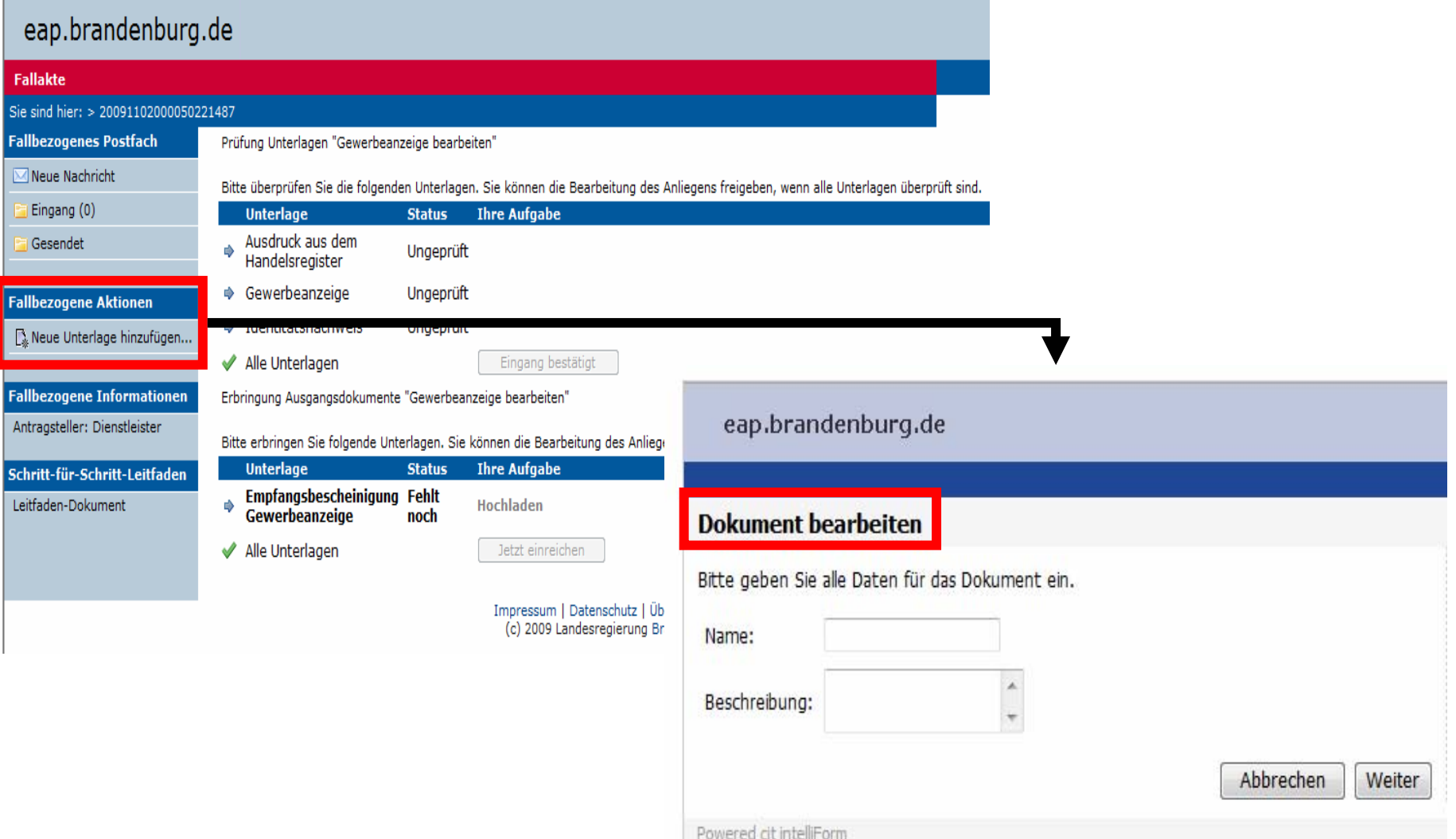

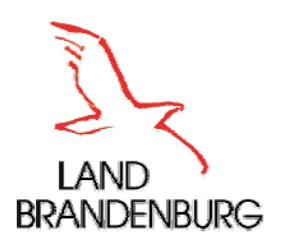

## EAP-Portal Vorgangsbearbeitung

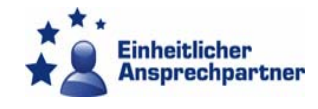

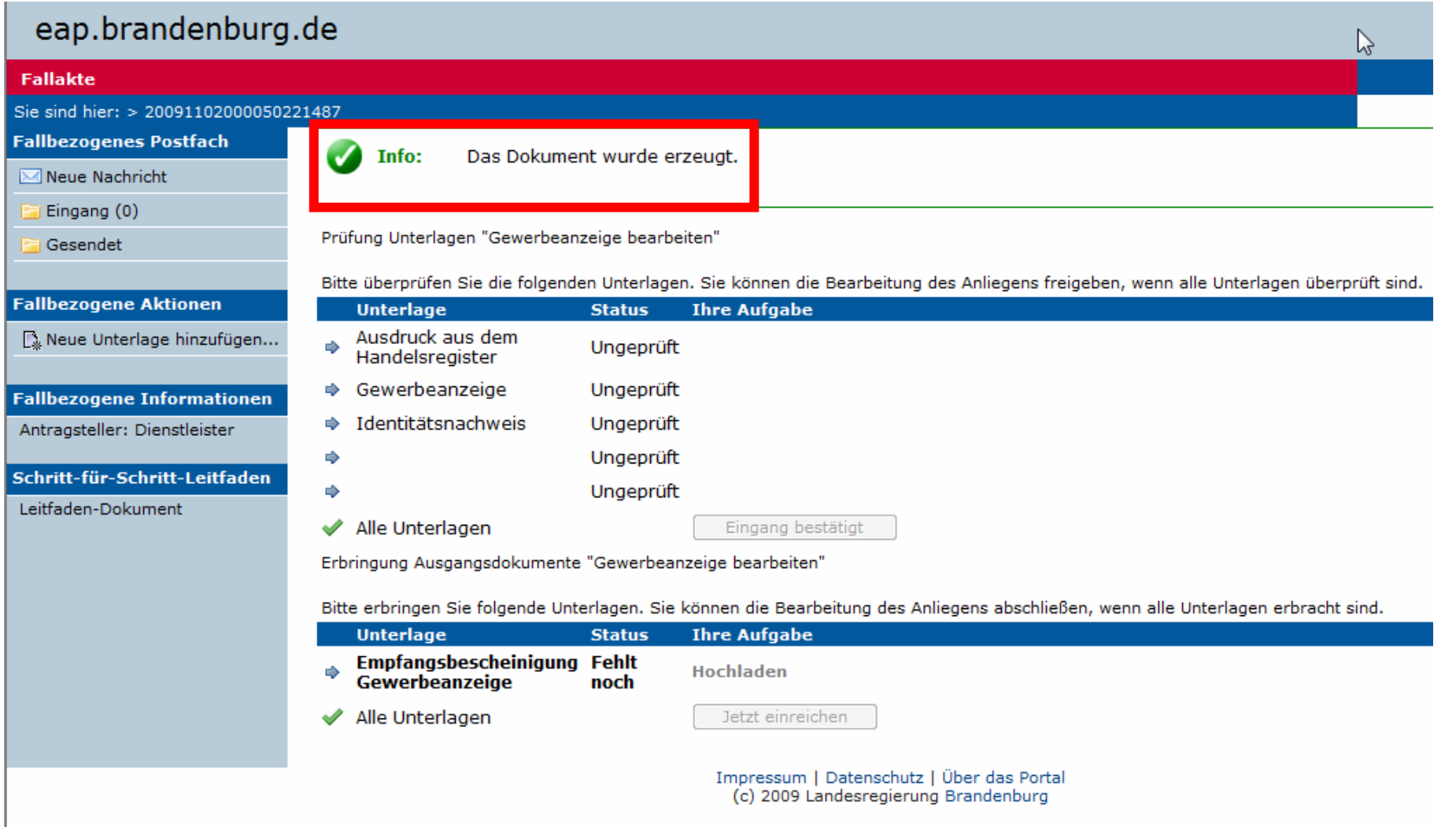

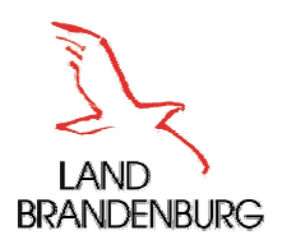

### EAP-Portal Fallbezogenes Postfach

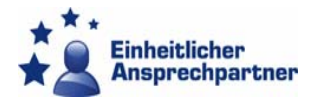

#### DL, EAP und ZB können innerhalb einer Fallakte per E-Mail miteinander kommunizieren

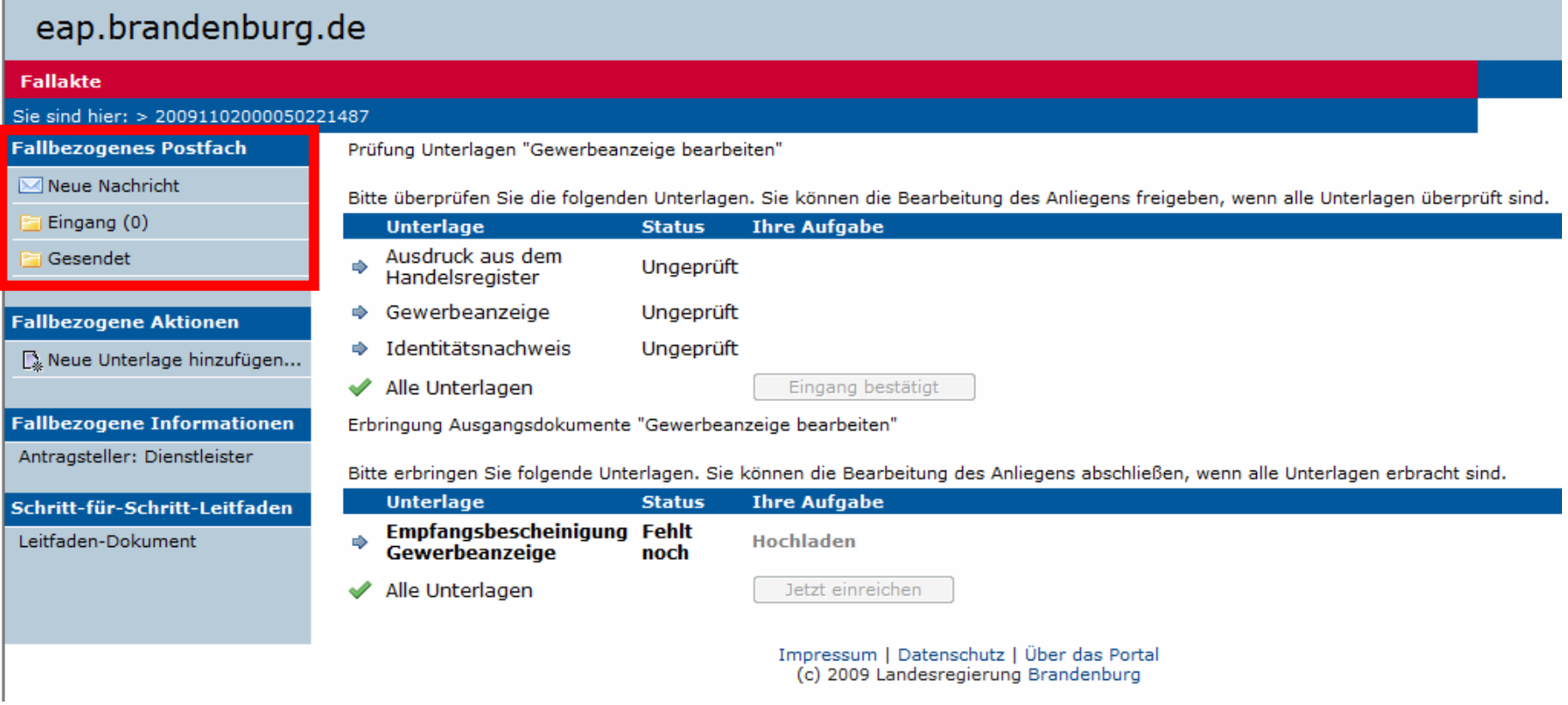

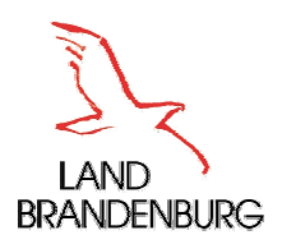

## EAP-Portal Fallbezogenes Postfach

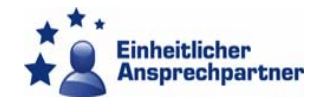

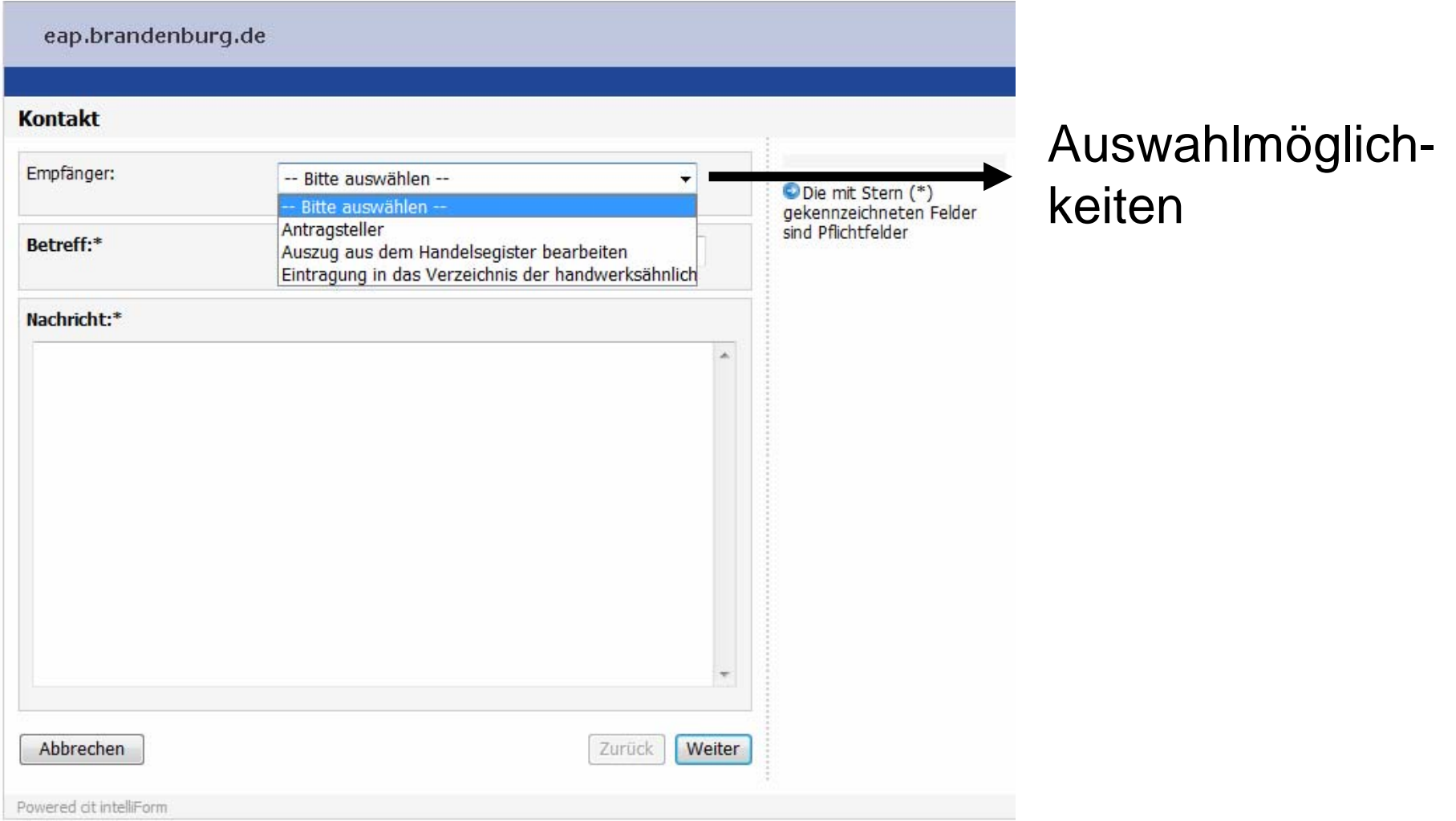

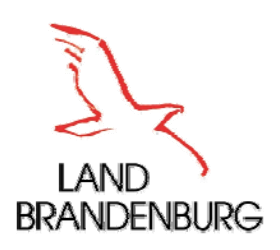

# GewOn-Portal

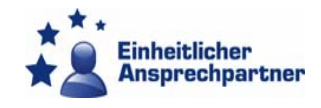

# **- Grundprinzip**

- EAP-Portal <-> GewOn-Portal
- Besonderheiten
- $\overline{\phantom{a}}$ Verfügbarkeit

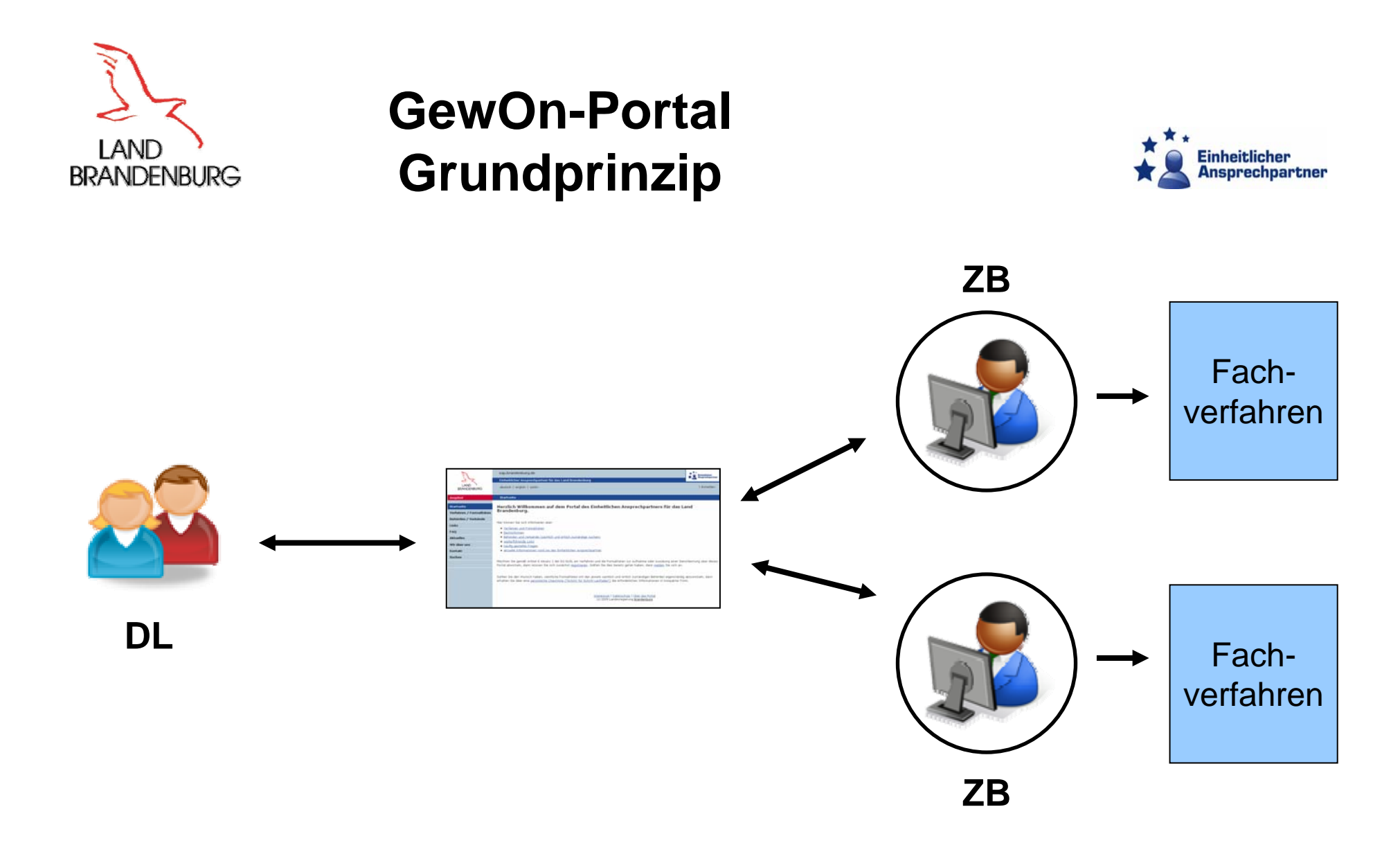

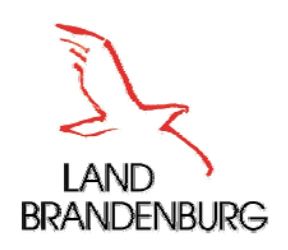

#### EAP-Portal <-> GewOn-Portal

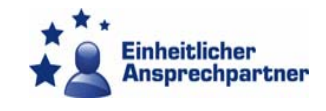

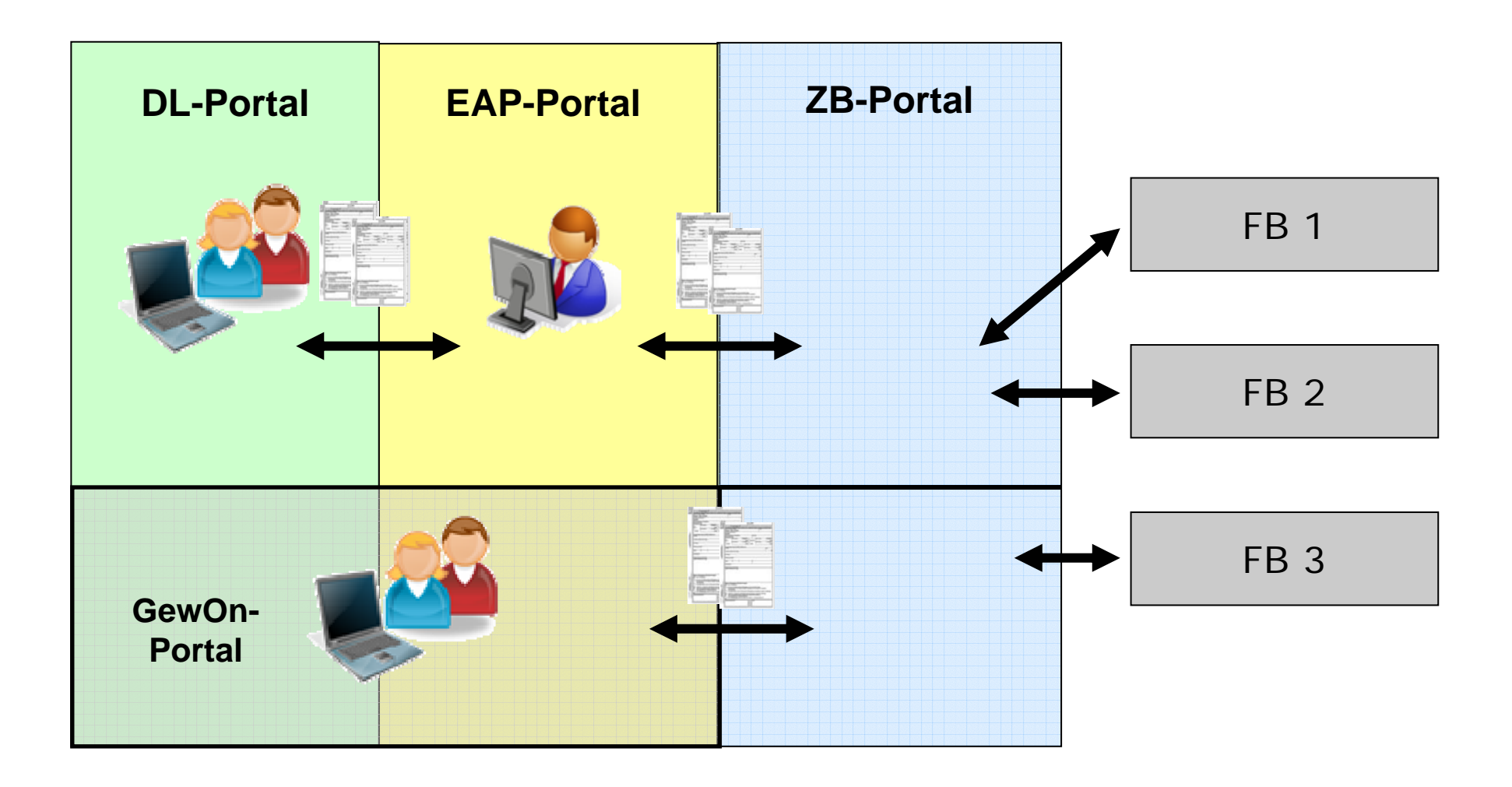

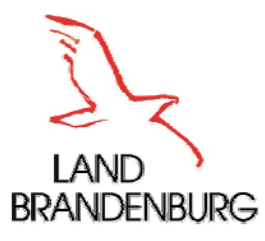

EAP-Portal <-> GewOn-Portal

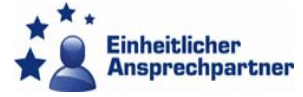

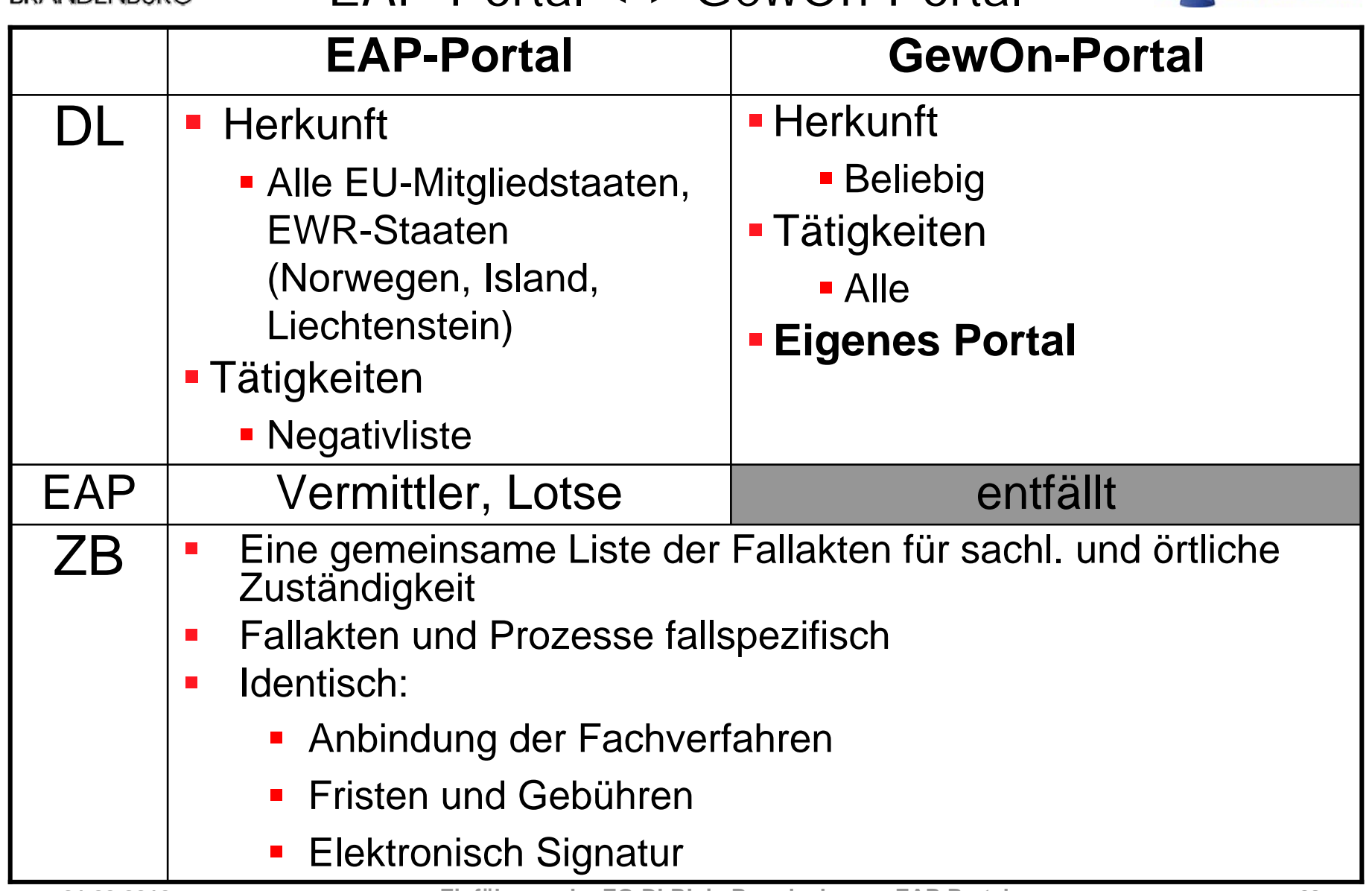

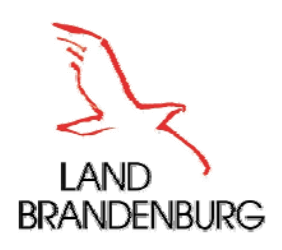

# GewOn-Portal Besonderheiten

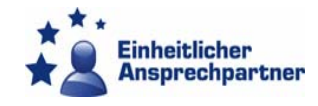

- Eigenes Portal für die DL: http://gewon.brandenburg.de
- Π Jede teilnehmende Kommune mit eigener Startseite, auf diese sollte verlinkt werden
- ZB hat Zugriff auf die Fallakten über den Zugang im EAP- Portal
- п Erweiterte Liste von Tätigkeiten für DL
- **Schnittstellen 1. Quartal 2010** 
	- **EXGewerbe**
	- Dat/ML RAW
- **Analog EAP-Portal** 
	- Г Informationssysteme
	- Г Assistenten und Anbindung der Fachverfahren
	- Г Eigenregistrierung DL
	- Г Layout: service.brandenburg.de
	- Г Fallbezogene Kommunikation mit DL

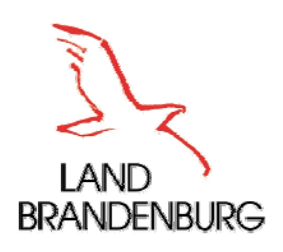

# GewOn-Portal Verfügbarkeit

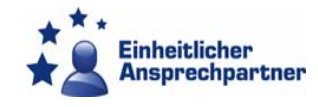

- $\blacksquare$  Termine
	- **Anfang Dezember** 
		- **Testversion**
	- **Mitte Dezember** 
		- **Datenblatt und Teilnahmeabfrage seitens MI**
	- 28.12.2009
		- Anschluss der teilnehmenden Kommunen
- $\blacksquare$  Kosten
	- **2010 kostenfrei** (vorbehaltlich Verfügbarkeit der Haushaltsmittel)
	- Ab 2011 voraussichtlich
		- **Monatliche Grundbetrag + Betrag je Fall**

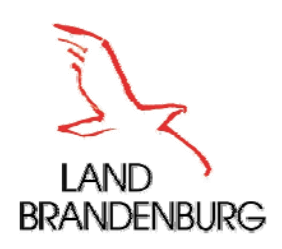

## Fragen?

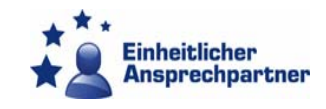

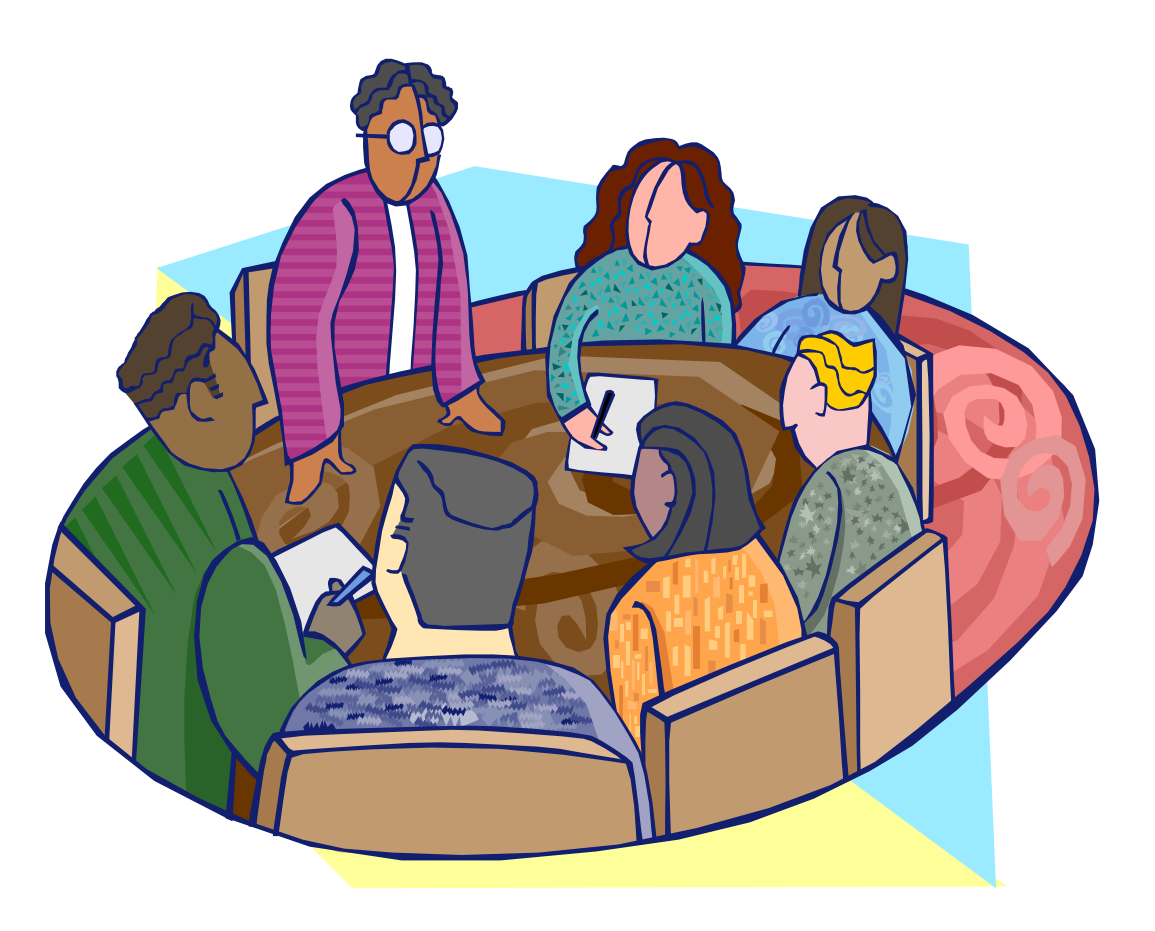

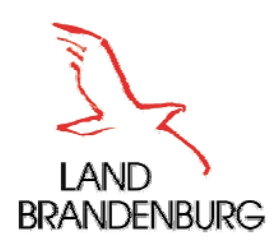

## Was ist noch zu tun? ZB

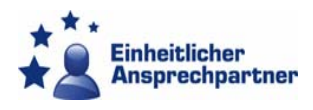

- **Planungen zur internen Organisation** 
	- Kopfstelle = Anlaufstelle der ZB für den EAP
	- **Example 7 Deals**
	- Relevante Fachverfahren
	- **Wer signiert und verifiziert?**
	- **Benutzer und Fachadministrator**
- **Beschaffungen** 
	- Signaturkarten
	- **Signaturkartenleser Typ 3**

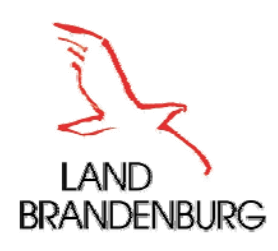

### Was ist noch zu tun? EAP

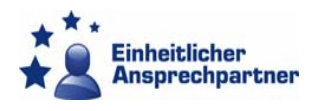

- Komplettierung EAP- und GewOn-Portal
- **Prozessmodellierungen**
- Test und Evaluierung, Qualitätssicherung
- **Schulungen**
- **Infobriefe**
- Abfrage bei den ZB zu den Benutzern und Fachadministratoren (namentliche Benennung)
	- **Anfang Dezember**
- **Einrichten der ZB**
- **Vorbereiten eines sanften Rollout** 
	- Jede ZB wird mit den ersten Fallakten für den eigenen Zuständigkeitsbereich *sanft angeschlossen.*

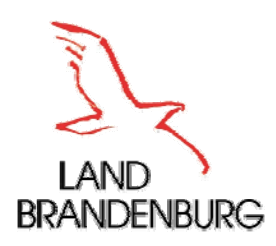

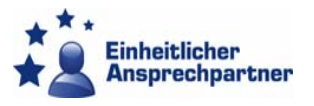

#### Vielen Dank für die Aufmerksamkeit!

Einheitlicher Ansprechpartner für das Land Brandenburg Heinrich-Mann-Allee 107, 14473 Potsdam Bettina Diez, Tel.: 0331/866 1657 Izabela Harth, Tel.: 0331/866 1809 E-Mail: dienstleistungsrichtlinie@mwe.brandenburg.de

Dr. Reinhard Verch(Ansprechpartner für die technische Abwicklung und GewOn) Ministerium des InnernE-Mail: reinhard.verch@mi.brandenburg.de